### **LK-200s**

### **РУКОВОДСТВО ПОЛЬЗОВАТЕЛЯ**

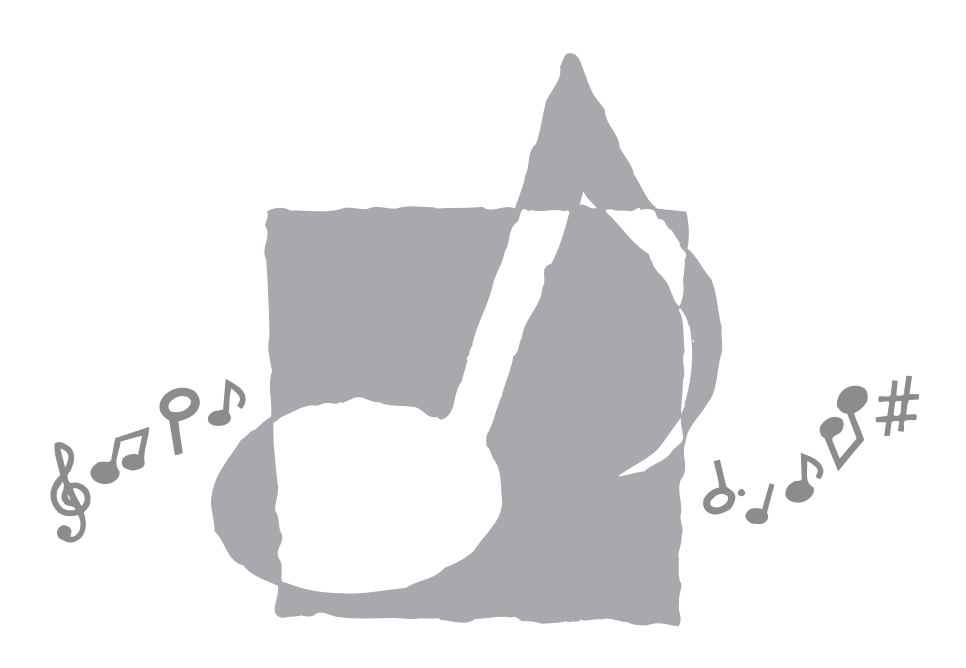

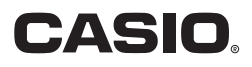

1 K200ES1A

### Заявление о соответствии

Hoмen молели: IK-200S Торговая фирма: CASIO COMPUTER CO., LTD. Ответственная сторона: CASIO, INC. Anpec: 570 MT. PLEASANT AVENUE, DOVER, NE JERSEY 07801 Телефон: 973-361-5400 Данное устройство отвечает требованиям части 15 Правил ФКС. Работа устройства должна соответствовать следующим двум условиям.

(1) Это устройство не должно вызывать недопустимых помех и (2) это устройство должно подавлять любые принимаемые помехи, включая те, которые могут вызывать неправильное функционирование.

### Внимание!

Прежле чем приступать к использованию ланного излелия, ознакомьтесь со слелующей информацией:

- Прежде чем приступить к использованию адаптера AD-5 (в комплект поставки не входит) для подачи питания на устройство, убедитесь в отсутствии в адаптере каких бы то ни было повреждений. Тщательно проверьте шнур питания на наличие обрывов, налрезов, оголенных проволов и лругих серьезных повреждений. Не позволяйте летям пользоваться серьезно поврежденным адаптером.
- Не пытайтесь перезаряжать батареи.
- Не используйте аккумуляторные батареи.
- Не используйте вместе старые и новые батареи.
- Используйте батареи рекомендованного типа или эквивалентные.
- При установке батарей соблюлайте полярность. Полключайте полюса  $(+)$  и  $(-)$  в соответствии с обозначениями около батарейного отсека.
- При первых же признаках разрядки как можно скорее заменяйте батареи.
- Не допускайте короткого замыкания полюсов батареи.
- Не допускайте к изделию детей младше 3 лет.
- Используйте только адаптер CASIO AD-5.
- Адаптер переменного тока не игрушка!
- Перед тем как приступить к очистке изделия, отсоединяйте от него адаптер переменного тока.

CASIO Europe GmbH CE Bornbarch 10, 22848 Norderstedt, Germany

### Меры безопасности

Поздравляем вас с приобретением электронного музыкального инструмента CASIO!

- Прежде чем приступать к использованию этого инструмента, внимательно прочитайте все солержащиеся в этом руководстве инструкции.
- Сохраните это руководство после прочтения, чтобы обрашаться к нему в будущем.

### Символы -

В руководстве пользователя и на самом музыкальном инструменте имеются различные символы, предназначенные для обеспечения безопасной и правильной эксплуатации инструмента, предотвращения травм пользователя и иных лиц, а также ущерба собственности. Эти символы и их значения приведены ниже.

### **/!\ ОПАСНОСТЬ**

Этот символ обрашает ваше особое внимание на те сведения, игнорирование или неправильное использование которых влечет за собой опасность для жизни или риск получения серьезной травмы.

### ДА ПРЕЛУПРЕЖЛЕНИЕ

Этот символ обрашает ваше особое внимание на те вопросы и предметы, которые таят в себе угрозу лля жизни или риск получения серьезной травмы. если вопреки такому предупреждающему символу музыкальный инструмент эксплуатируется неправильно.

### **A** осторожно

Этот знак обрашает ваше особое внимание на те вопросы и предметы, которые таят в себе опасность получения травмы, а также на те вопросы и предметы, в связи с которыми вероятность получения телесных повреждений возникает только в том случае, если вопреки такому предостерегающему знаку музыкальный инструмент эксплуатируется неправильно

### Примеры символов -

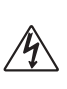

Данный треугольный символ  $(\triangle)$  означает. что пользователь должен быть осторожен. (Приведенный слева символ предупреждает об опасности поражения электрическим током.)

Данный перечеркнутый круг (<sup>(2)</sup> означает. что нельзя выполнять указанное лействие. Действия, изображенные в данном символе или рядом с ним, строго запрещены. (Приведенный слева символ указывает на запрещение разборки.)

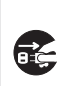

Черный круг (•) означает, что указанное действие должно быть обязательно выполнено. Необходимо обязательно выполнить операцию, изображенную в этом символе. (Приведенный слева символ указывает на необходимость извлечения вилки из розетки.)

### **ОПАСНОСТЬ**

### **Щелочные батареи**

щее:

Если жидкость из щелочных батарей попала вам в глаза, немедленно выполните следую-

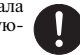

1. Не трите глаза! Промойте их водой. 2. Немедленно обратитесь к врачу.

Если вы не предпримете указанные выше действия, то можете потерять зрение!

### **=⊿∆ предупреждение= Дым, необычный запах, перегрев**

Использование устройства при появлении дыма, необычного запаха и перегреве может повлечь за собой возгорание или поражение электрическим током. Немедленно выполните указанные ниже действия:

- 1. Выключите питание инструмента.
- 2. Если вы используете адаптер переменного тока, отсоедините его от розетки электросети.
- 3. Обратитесь за помощью к представителю компании, в которой вы приобрели данный музыкальный инструмент, или в уполномоченный центр технического обслуживания компании CASIO.

### **Адаптер переменного тока**

- Неправильно использование адаптера переменного тока может повлечь за собой опасность возгорания и поражения электрическим током. Обязательно соблюдайте указанные ниже меры предосторожности.
	- Пользуйтесь только адаптером переменного тока, указанным в технических характеристиках данного музыкального инструмента.
	- Не пользуйтесь источником питания с напряжением, отличающимся от указанного на адаптере.
	- Не перегружайте электрические розетки и удлинители.

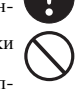

- Неправильное использование шнура адаптера переменного тока может повлечь за собой повреждение или поломку адаптера, что влечет за собой опасность возгорания и поражения электрическим током. Обязательно соблюдайте указанные ниже меры предосторожности.
- Не устанавливайте на провод тяжелые предметы и не подвергайте его воздействию высокой температуры.
- Не пытайтесь модифицировать провод и не изгибайте его слишком сильно.
- Не скручивайте и не натягивайте провод. • При повреждении провода электропита-
- ния или вилки обратитесь за помощью к представителю компании, в которой вы приобрели данный музыкальный инструмент, или в уполномоченный центр технического обслуживания компании CASIO.

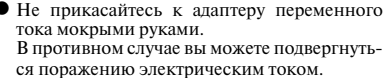

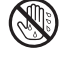

- Не используйте адаптер переменного тока в местах, где на него может попасть вода, так как это может вызвать возгорание или поражение электрическим током.
	-
- Не ставьте на адаптер переменного тока вазы и другие емкости, наполненные жидкостью, так как попадание жидкости на адаптер может вызвать возгорание или поражение электрическим током.

### **Батареи**

Неправильное использование батарей может привести к утечке электролита, который может повредить окружающие предметы, а также к разрыву батарей, что влечет за собой опасность возгорания и получения травмы. Обязательно соблюдайте указанные ниже меры предосторожности.

- Ни в коем случае не пытайтесь разбирать батареи и не замыкайте их накоротко.
- Не допускайте чрезмерного нагрева батарей. Никогда не сжигайте использованные батареи.
- Никогда не используйте вместе старые и новые батареи.
- Никогда не используйте вместе батареи разных типов.
- Не заряжайте батареи.
- Соблюдайте полярность при установке батарей

### **Не сжигайте устройство.**

Ни в коем случае не бросайте устройство в огонь. Оно может взорваться, что влечет за собой опасность возгорания и получения травмы.

### **Вода и посторонние предметы**

Попадание внутрь устройства воды, других жидкостей и посторонних предметов (например, металлических объектов) влечет за собой опасность возгорания и поражения электрическим током. Немедленно выполните описанные ниже действия.

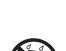

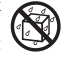

- 1. Выключите питание инструмента.
- 2. Если вы используете адаптер переменного тока, отсоедините его от розетки электросети.
- 3. Обратитесь за помощью к представителю компании, в которой вы приобрели данный музыкальный инструмент, или в уполномоченный центр технического обслуживания компании CASIO.

### **Разборка и модификация**

Никогда не пытайтесь разбирать или модифицировать этот музыкальный инструмент. Такие действия могут привести к поражению электрическим током, получению ожогов и другим травмам. Все проверки, регулировки и ремонт внутренних частей инструмента должны производиться только представителями компании, в которой вы приобрели данный музыкальный инструмент, или специалистами центра технического обслуживания компании CASIO.

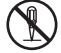

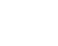

### **Падение и удары**

Продолжение использования устройства, поврежденного в результате падения или сильного удара, влечет за собой опасность возгорания и поражения электрическим током. Немедленно выполните описанные ниже действия.

- 1. Выключите питание инструмента.
- 2. Если вы используете адаптер переменного тока, отсоедините его от розетки электросети.
- 3. Обратитесь за помощью к представителю компании, в которой вы приобрели данный музыкальный инструмент, или в уполномоченный центр технического обслуживания компании CASIO.

### **Пластиковые пакеты**

Не надевайте на голову пластиковый упаковочный пакет, в котором поставляется инструмент, и не берите его в рот. Это может привести к удушению. Необходимо быть особенно осторожным, если дома есть маленькие дети.

### **Не становитесь на музыкальный инструмент или на его подставку.\***

Не становитесь на музыкальный инструмент или на его подставку, так как это может привести к опрокидыванию или поломке устройства. Особую осторожность необходимо соблюдать, если дома есть маленькие дети.

### **Размещение**

Не устанавливайте музыкальный инструмент на неустойчивой подставке или на неровной или неустойчивой поверхности. Это может привести к падению инструмента, что в свою очередь может нанести травму находящемуся рядом человеку.

### **ОСТОРОЖНО**

### **Адаптер переменного тока**

- Неправильное использование адаптера переменного тока создает опасность возгорания и поражения электрическим током. Обязательно соблюдайте указанные ниже меры предосторожности.
	- Не располагайте электрический провод около печей, кухонных плит и других источников тепла.
	- Отсоединяя шнур питания от электрической розетки, не тяните за шнур. Беритесь за адаптер переменного тока.
- Неправильное использование адаптера переменного тока создает опасность возгорания и поражения электрическим током. Обязательно соблюдайте указанные ниже меры предосторожности.
	- Вставляйте адаптер переменного тока в стенную розетку до упора.
	- Отсоединяйте адаптер от стенной розетки во время грозы, а также если вы надолго покидаете дом, например едете в отпуск.
	- Не реже одного раза в год отсоединяйте адаптер от сетевой розетки и стирайте пыль, накопившуюся вокруг штырьков розетки.

### **Перемещение устройства**

Прежде чем перемещать устройство, обязательно отключайте адаптер переменного тока от сетевой розетки и отсоединяйте все остальные кабели и соединительные провода. В противном случае возникает опасность повреждения шнуров, возгорания и поражения электрическим током.

### **Очистка**

Перед очисткой устройства вначале обязательно отключите адаптер переменного тока от сетевой розетки. Если адаптер останется подключенным, то возникнет опасность его повреждения, а также возгорания и поражения электрическим током.

### **Батареи**

Неправильное использование батарей может привести к утечке электролита, который может повредить окружающие предметы, а также к разрыву батарей, что влечет за собой опасность возгорания и получения травм. Обязательно соблюдайте указанные ниже меры предосторожности.

- Используйте только батареи рекомендованного типа.
- Вынимайте батареи, если вы не планируете пользоваться музыкальным инструментом в течение продолжительного времени.

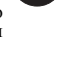

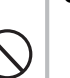

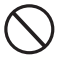

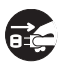

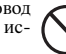

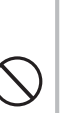

### **Соединения**

К разъемам изделия можно подключать только указанные в руководстве приборы и устройства. Подключение другого оборудования создает опасность возгорания и поражения электрическим током.

### **Размещение**

В указанных ниже местах ставить данное устройство не рекомендуется, так как в этом случае возникает опасность возгорания и поражения электрическим током.

- В местах с высокой влажностью или большим количеством пыли.
- В местах приготовления пищи и в других местах, в которых имеются масляные испарения.
- Возле кондиционеров воздуха, на подогреваемых покрытиях, под прямыми солнечными лучами, в припаркованном на солнце автомобиле и в других местах, в которых устройство может подвергнуться воздействию высокой температуры.

### **Экран дисплея**

- Не нажимайте на ЖК-панель дисплея инструмента и не подвергайте ее сильным ударам: стекло ЖК-панели может разбиться или потрескаться, что создаст опасность получения травмы.
- Если стекло ЖК-панели дисплея все же растрескалось или разбилось, не прикасайтесь к жидкости из дисплея, так как это может вызвать раздражение кожи.
- При попадании жидкости из дисплея в рот немедленно прополощите рот водой и обратитесь к врачу.
- При попадании жидкости из дисплея в глаза или на кожу немедленно промойте пораженный участок водой (не менее 15 минут) и обратитесь к врачу.

### **Громкость звука**

Не слушайте музыку при очень высоком уровне громкости в течение длительного времени. Особую осторожность следует соблюдать при прослушивании музыки через наушники. Очень громкий звук может повредить слух.

### **Меры предосторожности, касающиеся охраны здоровья**

В чрезвычайно редких случаях внезапные яркие вспышки света могут вызвать у некоторых людей мышечные спазмы, потерю сознания или другие проблемы со здоровьем.

- Если вы опасаетесь, что может возникнуть какое-либо из указанных выше условий, прежде чем приступать к использованию данного изделия, проконсультируйтесь у врача.
- Используйте данное изделие в хорошо освещенном помещении.

• Если в ходе использования данного изделия вы почувствуете симптомы, сходные с описанными выше, немедленно прекратите его использовать и обратитесь к врачу.

### **Тяжелые предметы**

Никогда не ставьте на музыкальный инструмент тяжелые предметы.

В противном случае инструмент может перевернуться или этот предмет может упасть с него, что создает угрозу травмы.

### **Правильная сборка подставки \***

Неправильно установленная подставка может перевернуться, а инструмент упасть, что повлечет за собой опасность получения травмы. Аккуратно соберите подставку, соблюдая прилагаемую инструкцию. Убедитесь в том, что музыкальный инструмент правильно установлен на подставке.

Подставку можно приобрести дополнительно (в комплект поставки музыкального инструмента она не входит).

### *ВНИМАНИЕ!*

При использовании батарей в случае обнаружения любого из нижеперечисленных признаков обязательно замените батареи или переключитесь на какой-либо другой источник питания.

- Уменьшение яркости индикатора питания.
- Инструмент не включается.
- Изображение на дисплее стало тусклым или трудно считывать данные с дисплея.
- Слишком низкий уровень громкости звука из динамика или наушников.
- Искажение звука.
- Периодическое пропадание звука на большой громкости.
- Внезапное прекращение электропитания на большой громкости.
- Изображение на дисплее стало тусклым на большой громкости.
- Продолжение звучания даже после отпускания клавиши.
- Совершенно другой тембр звучания.
- Нарушение воспроизведения ритмических схем и демонстрационных мелодий.
- Необычно низкий уровень громкости микрофона.
- Искажения сигнала микрофона.
- Тусклое свечение индикатора питания при использовании микрофона.
- Внезапное прекращение электропитания при использовании микрофона.
- Тусклое свечение световых индикаторов клавиатуры при исполнении нот.
- Прекращение питания, искажение звука или низкий уровень громкости при воспроизведении от подключенного компьютера.

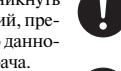

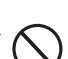

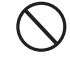

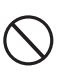

*4*

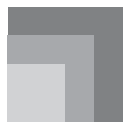

**Основные возможности**

### **264 музыкальных тембра**

Широкий диапазон тембров, от стереофонического фортепьяно до синтезированных звуков, наборов ударных инструментов и многих других.

Также имеются цифровые эффекты, управляющие акустическими характеристиками тембров.

### **Кнопка «PIANO BANK» [Банк фортепьянных произведений]**

Нажатие этой кнопки обеспечивает прямой доступ к фортепьянным тембрам и системе обучения с использованием фортепьянных произведений.

### **Система 3-этапного обучения**

Система 3-этапного обучения позволяет вам учиться играть самостоятельно в собственном темпе. Инструмент автоматически дает оценку вашего исполнения, и вы можете следить за собственными успехами.

• Система 3-этапного обучения. Используйте любую из встроенных мелодий или данные SMF с карты памяти для обучения игре на инструменте, нажимая подсвечиваемые клавиши. Сначала тренируйтесь в освоении длительности звучания нот. Затем играйте самостоятельно в собственном темпе. Вскоре вы будете готовы к третьему этапу, когда вы сможете исполнять мелодию в нормальном темпе.

 \* Учтите, что под прямыми солнечными лучами или при другом ярком освещении подсветку может быть трудно различить.

• Система оценки игры. Вы можете настроить этот инструмент таким образом, чтобы в ходе третьего этапа обучения он выводил на дисплей оценку вашей игры в баллах.

### **100 встроенных мелодий, включая фортепьянные произведения**

Встроенные мелодии разделены на две группы: банк песен, включающий 65 произведений с автоаккомпанементом, и банк фортепьянных произведений, включающий 35 произведений. Вы можете просто наслаждаться автоматическим исполнением этих произведений или отключить партию любой руки встроенного произведения, а затем играть на клавиатуре эту партию одновременно с воспроизведением оставшейся партии.

### **120 ритмов**

Набор ритмов включает рок, поп-музыку, джаз и многие другие музыкальные стили.

### **Автоаккомпанемент**

Вы просто играете любой аккорд, а соответствующие ритмическая, басовая и аккордовая партии автоматически исполняются одновременно с вашей игрой.

### **Музыкальная информационная система**

На большом жидкокристаллическом графическом экране отображаются аппликатура и ноты, которые необходимо исполнять, что делает игру на инструменте более информативной и приятной, чем прежде.

### **Сохранение и воспроизведение мелодий, перенесенных с компьютера**

Вы можете подключить музыкальный инструмент к компьютеру, использовать специальное программное обеспечение CASIO для преобразования данных SMF в формат CASIO, а затем перенести их на музыкальный инструмент.

### **Слот для карты памяти.**

Вы можете вставить карту со стандартным MIDI-файлом (SMF) и воспроизвести его на музыкальном инструменте.

### **Содержание**

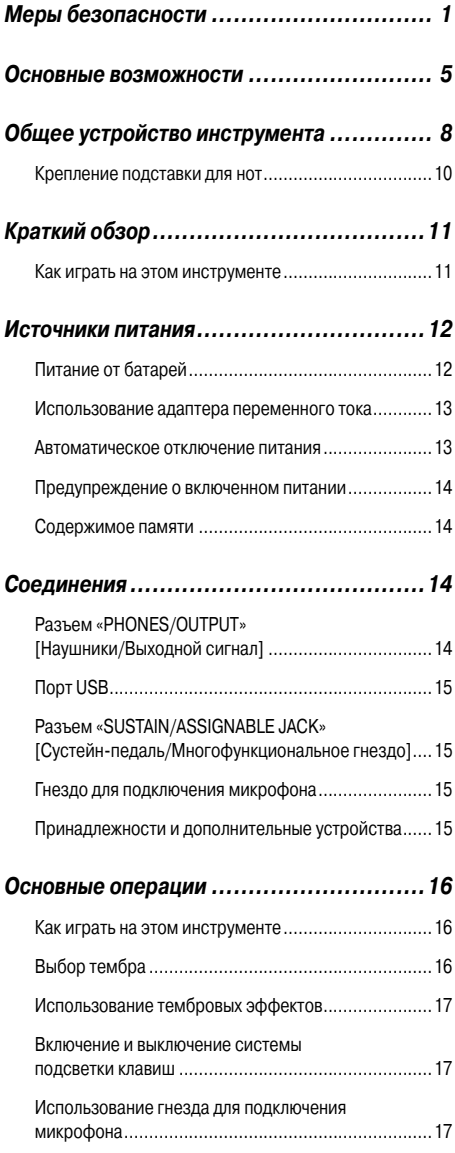

### *Воспроизведение встроенной мелодии ...18*

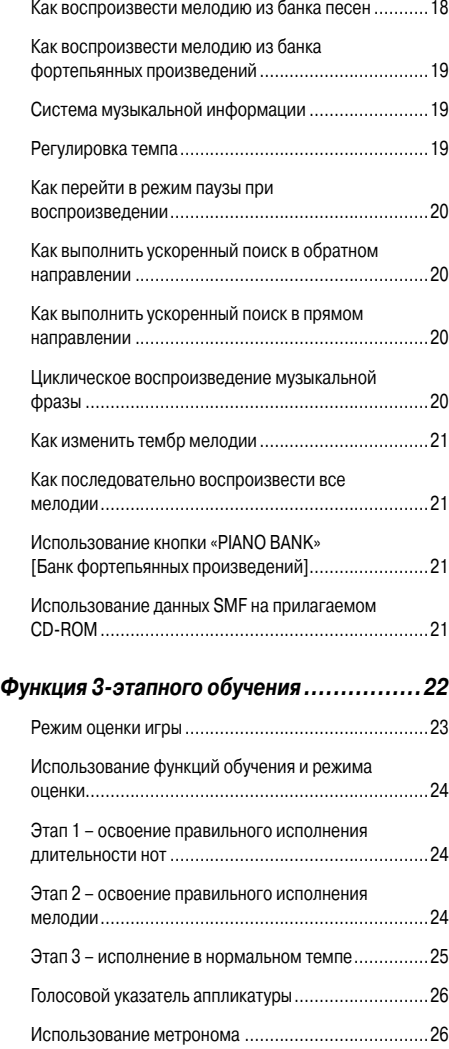

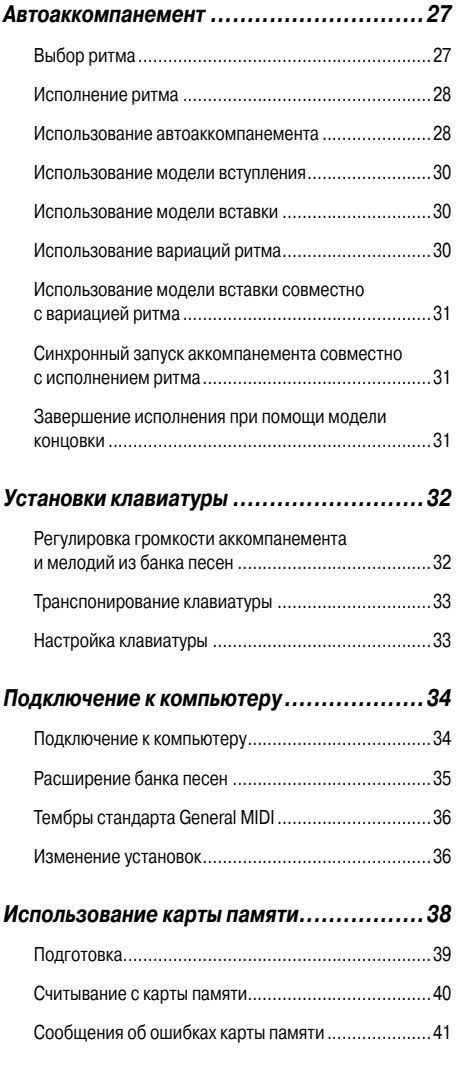

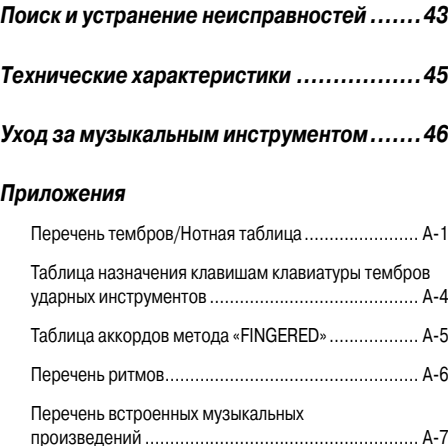

### *MIDI-сообщения, которые могут быть переданы и приняты через порт USB*

Названия компаний и продуктов, приводимые в данном руководстве, могут быть зарегистрированными торговыми марками других организаций.

### **Общее устройство инструмента**

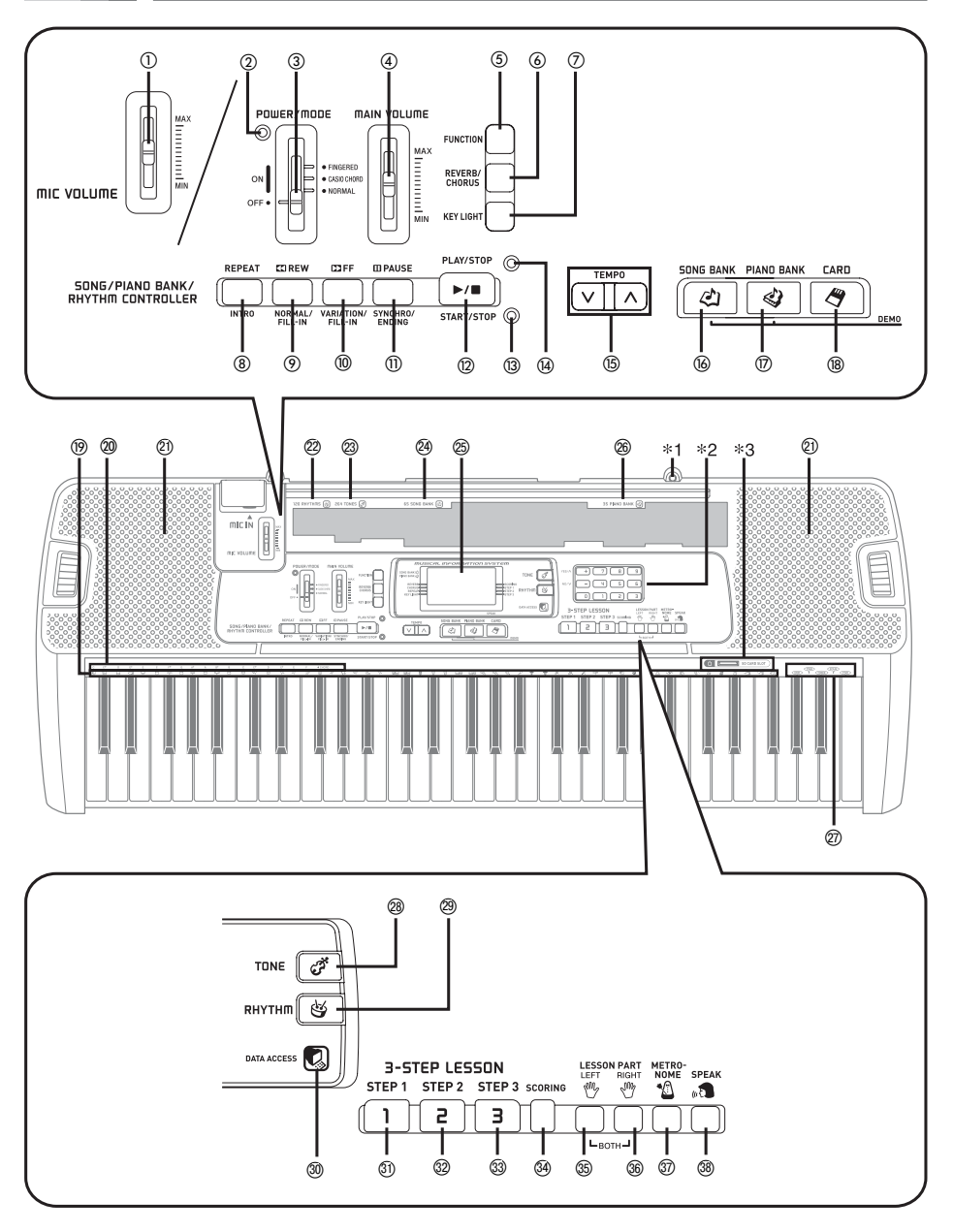

- Ползунковый регулятор «MIC VOLUME» [Громкость микрофона]
- Индикатор питания
- Переключатель «POWER/MODE» [Питание/Режим]
- Ползунковый регулятор « MAIN VOLUME» [Основной уровень громкости]
- $(5)$  Кнопка «FUNCTION» [Функция]
- Кнопка «REVERB/CHORUS» [Реверберация/Хорус]
- Кнопка «KEY LIGHT» [Подсветка клавиш]
- **«SONG/PIANO BANK/RHYTHM CONTROLLER» [Управление банком песен/фортепьянных произведений/ритмов]**
	- Кнопка «REPEAT» [Повтор], кнопка «INTRO» [Вступление]
	- Кнопка «REW» [Ускоренный поиск в обратном направлении], кнопка «NORMAL/FILL-IN» [Обычное исполнение/Вставка]
	- Кнопка «FF» [Ускоренный поиск в прямом направлении], кнопка «VARIATION/FILL-IN» [Вариация/Вставка]
	- Кнопка «PAUSE» [Пауза], кнопка «SYNCHRO/ENDING» [Синхронизация/Концовка]
	- Кнопка «PLAY/STOP» [Воспроизведение/Остановка], кнопка «START/STOP» [Запуск/Остановка]
	- Индикатор режима управления ритмами
	- Индикатор режима управления банком песен/фортепьянных произведений
- (б) Кнопки «TEMPO» Пемп]
- (6) Кнопка «SONG BANK» [Банк песен]
- (17) Кнопка «PIANO BANK» [Банк фортепьянных произведений]
- (® Кнопка «CARD» [Карта]
- Перечень ударных инструментов
- Обозначения основных тонов аккорда
- -21 Громкоговоритель
- -22 Перечень ритмов (RHYTHM)
- 23 Перечень тембров (TONE)
- -24 Перечень музыкальных произведений банка песен (SONG BANK)
- @ Дисплей
- -26 Перечень фортепьянных произведений (PIANO BANK)
- -27 Голос 1 5
- -28 Кнопка «TONE» [Тембр]
- -29 Кнопка «RHYTHM» [Ритм]
- -30 Индикатор «DATA ACCESS» [Доступ к данным]

### • **«3-STEP LESSON» [3-этапное обучение]**

- -31 Кнопка «STEP 1» [Этап 1]
- -32 Кнопка «STEP 2»
- -33 Кнопка «STEP 3»
- -34 Кнопки «SCORING» [Оценка в баллах]
- -35 Кнопка «LEFT» [Левая рука]
- -36 Кнопка «RIGHT» [Правая рука]
- -37 Кнопка «METRONOME» [Метроном]
- -38 Кнопка «SPEAK» [Говорить]

### **Индикаторы режимов управления**

### *Индикатор режима управления банком песен/фортепьянных произведений*

При нажатии кнопки «SONG BANK» [Банк песен] или «PIANO BANK» [Банк фортепьянных произведений] загорается данный индикатор. Это означает, что кнопки с ® по ® работают в данный момент как кнопки управления воспроизведением.

### *Индикатор режима управления ритмами*

При нажатии кнопки «RHYTHM» [Ритм] для задания режима регулировки ритма загорается данный индикатор. Это означает, что кнопки с ® по ® работают в данный момент как кнопки управления ритмом.

### *ПРИМЕЧАНИЕ*

- Примеры индикации дисплея в данном руководстве пользователя приведены только в качестве иллюстрации. Реальные показания дисплея могут отличаться от приведенных в руководстве.
- Когда вы смотрите на жидкокристаллический дисплей инструмента под углом, то вам может казаться, что изображение на нем недостаточно контрастно. Контрастность дисплея этот инструмента настроена таким образом, чтобы им было удобно пользоваться человеку, сидящему на стуле непосредственно перед инструментом. Учтите, что контрастность изображения на дисплее зафиксирована на определенном уровне, и ее изменить нельзя.

### **Крепление подставки для нот**

Вставьте оба конца прилагаемой к инструменту подставки для нот в специальные пазы на верхней части инструмента, как показано на рисунке.

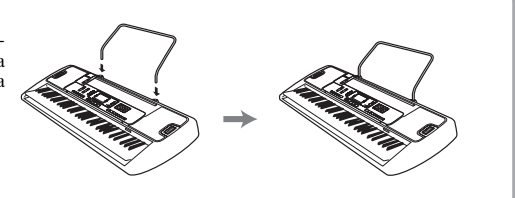

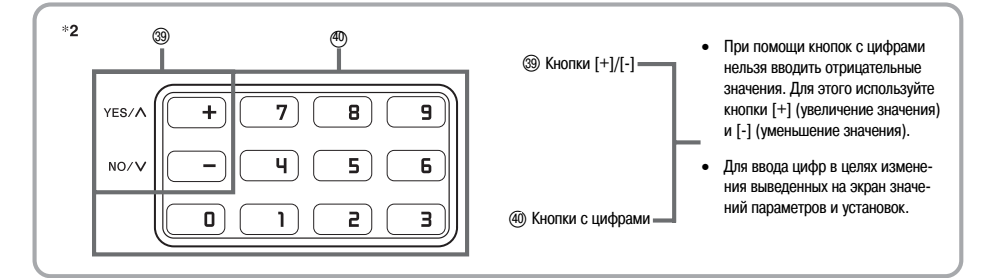

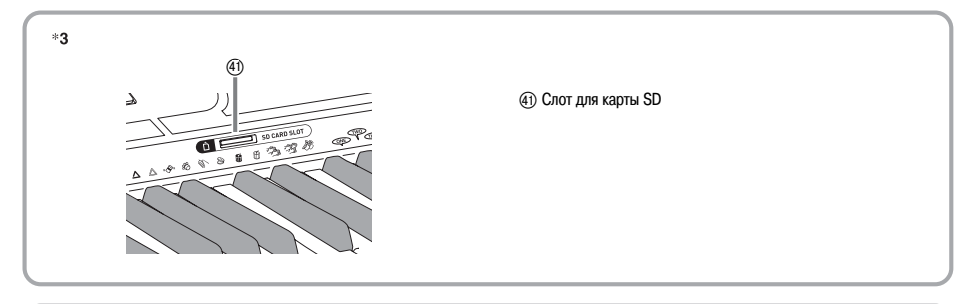

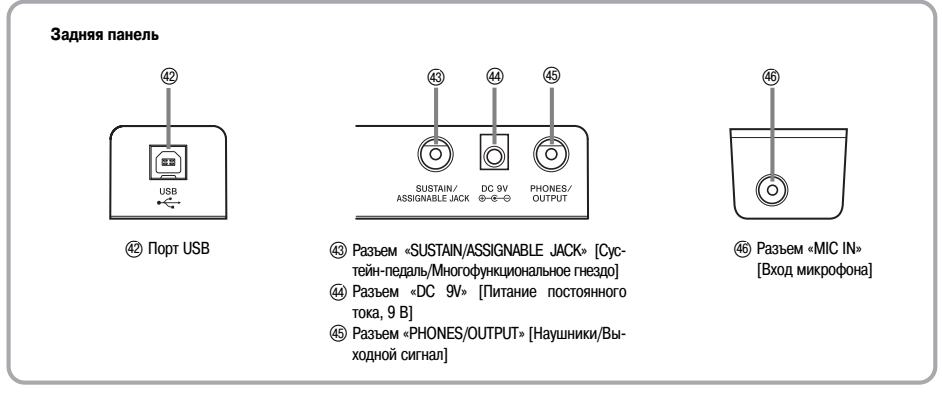

### **Краткий обзор**

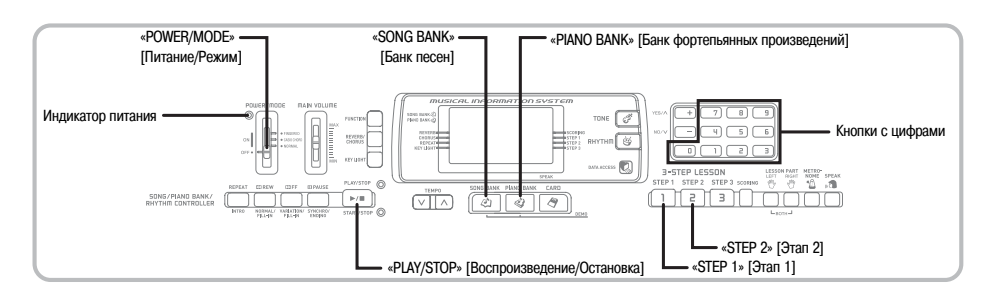

В данном разделе приведен краткий обзор работы с музыкальным инструментом на первом и втором этапах 3-этапной системы обучения.

### *Как играть на этом инструменте*

- Установите переключатель «POWER/MODE» в положение «NORMAL» [Обычное исполнение].
	- Загорится индикатор питания.

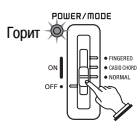

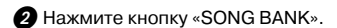

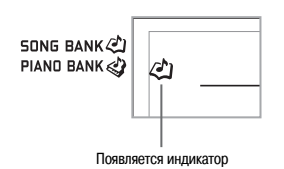

- В перечне мелодий банка песен найдите нужную мелодию и при помощи кнопок с цифрами введите ее двузначный порядковый номер.
	- Перечень мелодий банка песен приведен на стр. A-7. *Пример.* Для выбора мелодии «54 ALOHA OE» нажмите кнопку «5», а затем кнопку «4».

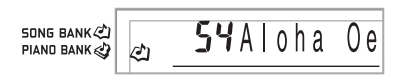

### Нажмите кнопку «STEP 1» или «STEP 2».

- Из громкоговорителей инструмента будет слышен отсчет долей, и инструмент войдет в режим ожидания вашей игры. При этом на дисплее будут мигать клавиши, которые необходимо нажать первыми.
- Играйте мелодию одновременно с выбранным аккомпанементом.
	- Играйте в соответствии с показываемыми на дисплее аппликатурой, нотами и динамическими обозначениями.

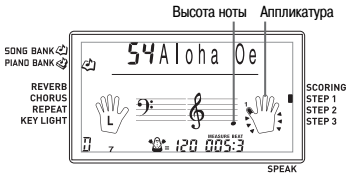

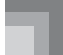

### **Если вы выбрали 1-й этап системы обучения**

- Исполняйте ноты на клавиатуре.
- Одновременно с нажатием вами клавиш будет автоматически исполняться аккомпанемент (партия левой руки).
- Если выбран 1-й этап системы обучения, то правильная нота мелодии исполняется вне зависимости от того, какую клавишу на клавиатуре вы нажали.

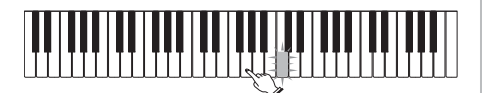

### **Если вы выбрали 2-й этап системы обучения**

• Исполняйте правильные ноты на клавиатуре.

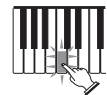

- Нажимайте ту клавишу, которая светится. Учтите, что при исполнении мелодий из банка фортепьянных произведений, как только вы нажимаете клавишу, она перестает светиться.
- Подсветка клавиши, соответствующей той ноте, которую вам нужно будет исполнить следующей, мигает.
- По мере нажатия вами нужных клавиш на клавиатуре автоматически исполняется аккомпанемент (партия левой руки).
- Для прекращения игры нажмите кнопку «PLAY/ STOP».

### **Как исполнить этюд или концертную пьесу**

 $\bigcap$  При переходе ко 2-му шагу вышеописанной процедуры вместо кнопки «SONG BANK» нажмите кнопку «PIANO BANK».

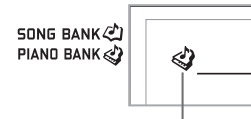

### **Появляется индикатор**

 В перечне фортепьянных произведений найдите необходимую пьесу и при помощи кнопок с цифрами введите ее двузначный порядковый номер.

- Перечень фортепьянных произведений приведен на стр. A-7.
- Далее повторите указанные выше действия, начиная с шага 4.

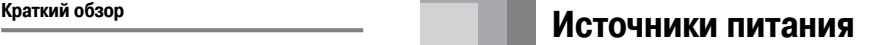

Электропитание этого музыкального инструмента может осуществляться от стандартной стенной розетки домашней электросети (через указанный в технических характеристиках адаптер переменного тока) или от батарей. Если вы не пользуетесь музыкальным инструментом, обязательно выключайте его.

### *Питание от батарей*

Перед заменой батарей всегда выключайте музыкальный инструмент.

### **Как установить батареи**

Откройте крышку батарейного отсека.

- Установите в батарейный отсек 6 батарей типоразмера «AA».
	- Убедитесь в том, что положительный [+] и отрицательный [-] полюса батарей установлены в правильном направлении.

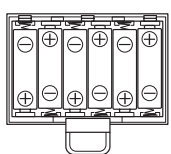

 Вставьте язычки крышки батарейного отсека в предусмотренные для них пазы и закройте крышку.

### *ПРИМЕЧАНИЕ*

• Инструмент может не работать должным образом, если вы будете устанавливать или менять батареи при включенном питании. В этом случае выключите питание, а затем снова включите его, нормальная работа инструмента должна восстановиться.

### **Важная информация об использовании батарей**

Примерный срок службы батарей. **Марганцевые батареи ..................1 час Щелочные батареи ......................4 часа** Указан стандартный срок службы батарей при нормальной температуре и среднем уровне громкости

музыкального инструмента. Эксплуатация инструмента при слишком высоких или низких температурах, а также с очень высоким уровнем громкости сокращает срок службы батарей.

### *ПРЕДУПРЕЖДЕНИЕ!*

Неправильное обращение с батареями может привести к протечке электролита, который может повредить окружающие предметы. Кроме того, батареи могут взорваться, что влечет за собой опасность пожара или получения травмы. Обратите внимание на следующие предосторожности:

- Никогда не разбирайте батареи и не замыкайте их накоротко.
- Никогда не нагревайте батареи и не сжигайте их.
- Никогда не используйте вместе старые и новые батареи.
- Никогда не используйте вместе батареи разных типов.
- Не пытайтесь перезарядить батареи.
- Убедитесь в том, что положительный [+] и отрицательный [-] полюса батареек установлены в правильном направлении, указанном внутри отсека питания.

### $\Lambda$  *осторожно*

Неправильное обращение с батареями может привести к протечке электролита, который может повредить окружающие предметы. Кроме того, батареи могут взорваться, что влечет за собой опасность пожара или получения травмы. Обратите внимание на следующие меры предосторожности:

- Используйте только те батареи, которые рекомендованы для использования с данным изделием.
- Если вы не собираетесь использовать устройство в течение длительного времени, извлекайте из него батареи.

### *Использование адаптера переменного тока*

Используйте только адаптер переменного тока, рекомендованный для данного музыкального инструмента.

### **Рекомендованный адаптер переменного тока: AD-5**

### **[Задняя панель]**

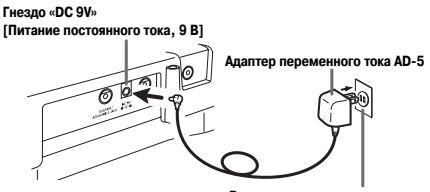

**Розетка сети переменного тока**

Во избежание повреждения шнура питания принимайте следующие меры предосторожности:

### • **Во время использования**

- Ни в коем случае не тяните за шнур с чрезмерной силой.
- Ни в коем случае не тяните за шнур повторно, если он не извлекается.
- Ни в коем случае не скручивайте шнур у основания вилки или соединителя.
- При использовании шнур питания не должен быть сильно натянут.

### • **При перемещении**

• Перед перемещением инструмента не забудьте отсоединить адаптер переменного тока от розетки.

### • **При хранении**

• Смотайте и перевяжите шнур питания, но ни в коем случае не обматывайте его вокруг адаптера переменного тока.

### *ВНИМАНИЕ!*

- Перед подключением или отключением адаптера переменного тока обязательно убедитесь в том, что музыкальный инструмент выключен.
- При работе адаптера переменного тока в течение длительного времени он может нагреваться. Это нормальное явление, не свидетельствующее о наличии какой-либо неисправности.

### *Автоматическое отключение питания*

При питании от батарей электропитание инструмента автоматически отключается, если инструмент не используется в течение 6 минут. В этом случае для повторного включения инструмента передвиньте переключатель «POWER/MODE».

*ПРИМЕЧАНИЕ*

• Функция автоматического отключения питания блокируется (не действует), когда питание вашего музыкального инструмента осуществляется от сети через адаптер переменного тока.

### **Как отключить функцию автоматического отключения питания**

Для отключения функции автоматического отключения питания при включении музыкального инструмента удерживайте нажатой кнопку «TONE».

*ПРИМЕЧАНИЕ*

- Когда эта функция отключена, инструмент не выключается автоматически вне зависимости от времени, в течение которого он не используется.
- При выключении музыкального инструмента вручную и повторном его включении функция автоматического отключения питания снова активизируется.

Если вы оставили инструмент включенным и в течение 6 минут не будете его использовать, включается подсветка клавиш, предупреждая вас о включении питания. Клавиши светятся, однако при этом никаких звуков не производится. Если это произойдет, нажмите любую кнопку или клавишу на клавиатуре, чтобы отключить это предупреждение.

*ПРИМЕЧАНИЕ*

• Предупреждение о включенном питании работает только при питании инструмента от источника переменного тока через адаптер. При использовании батарей эта функция не работает.

### **Как отключить функцию предупреждения о включенном питании**

- $\bullet$  **Нажмите кнопку «FUNCTION» [Функция] не**сколько раз, чтобы вызвать на дисплей индикацию «DEMO 2».
- $\bullet$  При помощи кнопок [+] и [-] выберите установку «oFF» [Выкл.].
- $\Theta$  Нажмите кнопку «FUNCTION», чтобы отменить экран настройки.

### *Содержимое памяти*

До тех пор пока на инструмент подается питание, в памяти сохраняются пользовательские данные песен и мелодии банка песен даже при выключении инструмента. Если адаптер переменного тока отключен, а батареи не установлены или разряжены, электропитание перестает поступать к электронным компонентам клавиатуры. При этом восстанавливаются принимаемые по умолчанию заводские установки клавиатуры, а содержимое памяти стирается.

### **Требования к электропитанию**

Во избежание потери заданных установок клавиатуры и содержимого памяти принимайте следующие меры предосторожности:

- Перед заменой батарей подайте на инструмент питание от сети переменного тока, подключив к клавиатуре адаптер переменного тока.
- Перед отключением адаптера переменного тока убедитесь в том, что в устройство установлены свежие батареи.

Перед заменой батарей или отключением адаптера переменного тока выключайте музыкальный инструмент.

### *Разъем «PHONES/OUTPUT» [Наушники/Выходной сигнал]*

*ПОДГОТОВКА*

• Перед подсоединением наушников или другого внешнего устройства установите на минимум уровень громкости на инструменте и подключаемом устройстве. После подключения можно установить требуемый уровень громкости.

### **[Задняя панель]**

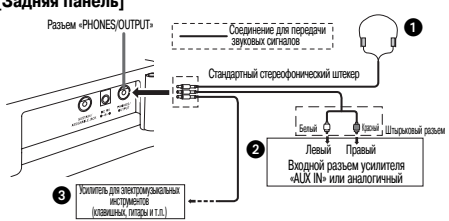

### **Подключение наушников (Рисунок )**

При подключении наушников встроенные в клавиатуру динамики отключаются, поэтому Вы можете играть на инструменте даже глубокой ночью, не причиняя никому беспокойства.

### **Аудиоаппаратура (Рисунок )**

Для подключения клавиатуры к аудиоаппаратуре используйте имеющийся в продаже соединительный шнур со стандартным штекером на одном конце и двумя штекерами штырькового типа на другом. Имейте в виду, что для подключения к клавиатуре необходимо использовать стереофонический штекер, в противном случае на выход будет подаваться сигнал только от одного стереофонического канала. При этой конфигурации, как правило, необходимо устанавливать переключатель входов аудиоаппаратуры в положение входа (как правило, обозначается как «AUX IN» [Вход дополнительного оборудования] или аналогично), к которому присоединен шнур от музыкального инструмента. Более подробные указания смотрите в документации, прилагаемой к аудиоаппаратуре.

### **Усилитель для электромузыкальных инструментов (Рисунок )**

Для подключения клавиатуры к усилителю для электромузыкальных инструментов используйте имеющийся в продаже соединительный шнур.

*ПРИМЕЧАНИЕ*

• Используйте только соединительный шнур со стандартным стереофоническим штекером на конце, подсоединяемом к клавишному музыкальному инструменту, и разъем, обеспечивающий подачу на подключаемый усилитель сигналов обоих каналов (левого и правого). Неправильный тип разъема на любом из концов соединительного шнура может привести к потере сигнала одного из стереоканалов.

При подключении усилителя для электромузыкальных инструментов установите регулятор громкости на клавиатуре на достаточно низкий уровень, а выходную громкость регулируйте органами управления усилителя.

### **Пример соединения**

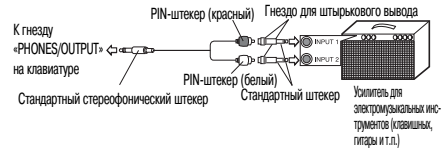

### *Порт USB*

Можно также подключить клавиатуру к компьютеру. Подробности смотрите в разделе «Подключение к компьютеру» на странице 34.

### *Разъем «SUSTAIN/ASSIGNABLE JACK»*

### *[Сустейн-педаль/Многофункциональное гнездо]*

Для использования возможностей музыкального инструмента, описанных ниже, к многофункциональному штекерному разъему «SUSTAIN/ASSIGNABLE JACK» можно подключить сустейн-педаль (SP-3 или SP-20) (приобретается отдельно).

Подробные указания по выбору требуемой функции педали смотрите в разделе «Разъем «SUSTAIN/ASSIGN-ABLE JACK» (По умолчанию: «SUS»)» на странице 37.

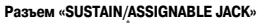

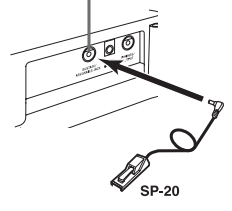

### *Сустейн-педаль*

- При использовании тембров фортепиано нажатие данной педали продлевает звучание ноты аналогично демпферной педали фортепиано.
- При использовании органных тембров нажатие педали заставляет звучать ноты до отпускания педали.

### *Состэнуто-педаль*

- Полобно лействию сустейн-пелали, нажатие состэнуто-педали продлевает звучание ноты.
- Различие между состэнуто-педалью и сустейн-педалью заключается во времени их применения. При использовании состэнуто-педали вы нажимаете клавиши, и затем нажимается педаль до отпускания клавиш.
- Продлевается звучание только тех нот, которые звучат в момент нажатия педали.

### *Приглушающая педаль*

Нажатие этой педали приглушает звучание нот, исполняемых в данный момент.

### *Педаль запуска/остановки ритма*

В данном случае педаль выполняет те же самые функции, что и кнопка «START/STOP».

### *Гнездо для подключения микрофона*

Вы можете подключить к этому гнезду микрофон (имеется в продаже) и с его помощью петь одновременно с игрой на клавиатуре. Подробные сведения содержатся в разделе «Использование гнезда для подключения микрофона» на стр. 17.

### *Принадлежности и дополнительные устройства*

Используйте только те принадлежности и дополнительные устройства, которые предназначены для данного музыкального инструмента. Использование непредусмотренных устройств создает риск возгорания, поражения электрическим током и травм.

### **Основные операции**

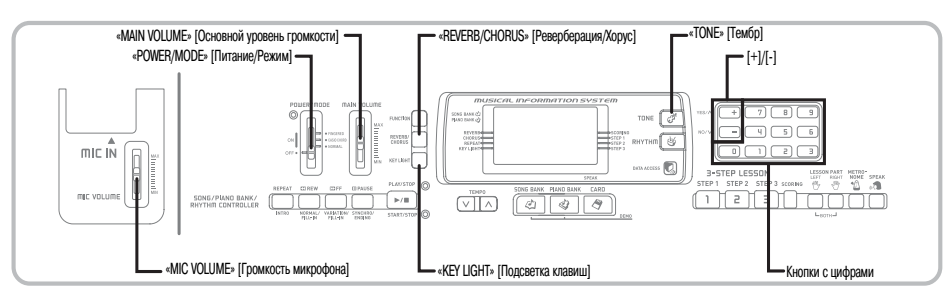

В этом разделе представлена информация о выполнении основных операций на музыкальном инструменте.

### *Как играть на этом инструменте*

- Установите переключатель «POWER/MODE» в положение «NORMAL» [Обычное исполнение].
- **2** При помощи ползункового регулятора «MAIN VOLUME» установите громкость на достаточно низкий уровень.
- Сыграйте что-нибудь на клавиатуре.

### *Выбор тембра*

Данный музыкальный инструмент имеет 264 встроенных тембра. Для выбора нужного тембра используйте описанную ниже процедуру.

### **Как выбрать тембр**

- Найдите нужный вам тембр в перечне инструментальных тембров (TONE) на панели музыкального инструмента и запомните его порядковый номер.
	- На консоли инструмента напечатаны не все имеющиеся тембры. Полный перечень содержится в разделе «Перечень тембров» на стр. A-1.

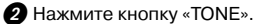

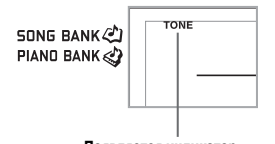

**Появляется индикатор**

- Используйте кнопки с цифрами для ввода трехзначного порядкового номера нужного вам тембра.
	- *Пример.* Для выбора тембра «049 ACOUSTIC BASS» [Акустический бас] введите последовательно цифры «0», «4» и «9».

**SONG BANK(2)** PIAND BANK

 $749A$ co Bass

*ПРИМЕЧАНИЕ*

- Всегда вводите все три цифры номера тембра, включая ноль в начале (при его наличии). При вводе только одной или двух цифр введенное вами число будет автоматически стерто через несколько секунд.
- Можно также увеличить представленный на дисплее порядковый номер тембра нажатием кнопки [+] или уменьшить нажатием кнопки [-].
- При установке тембров ударных инструментов (номера тембров с 256 по 263) каждой клавише клавиатуры присваивается звук одного из ударных инструментов. Подробности приведены на странице A-4.

### **Полифония**

Термин «полифония» указывает максимальное число нот, которое вы можете исполнять одновременно. Данный музыкальный инструмент имеет 32-нотную полифонию, которая включает в себя как ноты, исполняемые вами на клавиатуре, так и звучание моделей ритма и автоаккомпанемента, исполняемых программно музыкальным инструментом. Это означает, что если ваш музыкальный инструмент проигрывает модель ритма или автоаккомпанемента, то соответственно уменьшается количество нот (полифония), доступных для одновременного исполнения на клавиатуре. Имейте в виду, что для некоторых тембров возможна только 16-нотная полифония.

• При исполнении ритма или автоаккомпанемента число одновременно исполняемых звуков сокращается.

### *Использование тембровых эффектов*

Реверберация: заставляет звуки резонировать Хорус: добавляет звучанию широту

**П** Нажмите кнопку «REVERB/CHORUS» для циклического переключения между установками эффектов, как показано ниже.

• Вы можете узнать текущую установку эффектов, посмотрев на индикаторные лампы «REVERB»  $\mu$   $\alpha$ CHORUS».

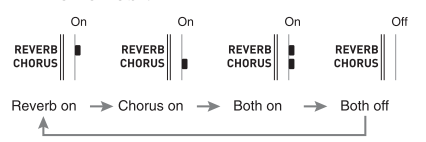

 После включения желаемого эффекта используйте кнопки с цифрами или кнопки [+]/[-] для выбора типа эффекта.

• Учтите, что необходимо выбрать тип эффекта при помощи кнопок с цифрами или кнопок [+]/[-] в течение нескольких секунд после включения эффекта. В противном случае экран установки исчезнет.

Перечень эффектов

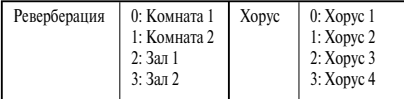

### *Включение и выключение системы подсветки клавиш*

Чтобы включить или выключить систему подсветки клавиш вашего музыкального инструмента, выполните описанную ниже процедуру.

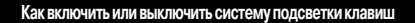

 Чтобы включить или выключить систему подсветки клавиш, нажмите кнопку «KEY LIGHT».

• Когла система полсветки клавиш отключена, инликатор «KEY LIGHT» не горит.

> REPEAT **KEY LIGHT**

*ПРИМЕЧАНИЕ*

• При включении питания инструмента система подсветки клавиш включается автоматически.

### *Использование гнезда для подключения микрофона*

Вы можете подключить к гнезду «MIC IN» микрофон (имеется в продаже) и с его помощью петь одновременно с воспроизведением встроенных мелодий или файлов SMF. Перед подключением микрофона установите достаточно низкий уровень громкости при помощи регулятора «MIC VOLUME», а после подключения отрегулируйте громкость по желанию.

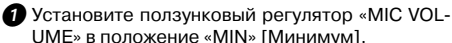

UME» в положение «MIN» [Минимум].

 Установите выключатель микрофона в положение «ON» [Включено].

 При помощи ползункового регулятора «MIC VOLUME» установите желаемый уровень громкости микрофона.

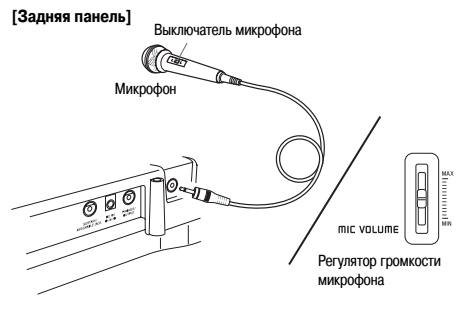

### *ВНИМАНИЕ!*

• Если вы не собираетесь пользоваться микрофоном, не забудьте выключить его и отсоединить от инструмента.

### **Рекомендуемый тип микрофона**

• Динамический микрофон (со стандартным штекером)

### *ВНИМАНИЕ!*

• Отсоединяйте микрофон от инструмента, когда он не используется.

### *Воющий звук (обратная связь)*

Любое из перечисленных ниже условий может привести к появлению воющего звука (шума обратной связи).

- Вы закрываете головку микрофона рукой.
- Микрофон расположен слишком близко к динамику.

При возникновении воющего звука попробуйте взяться за микрофон подальше от головки и отодвинуть его от любого расположенного рядом громкоговорителя.

### *Статические помехи*

Люминесцентное освещение может стать причиной возникновения помех сигналу микрофона. Если это произойдет, отодвиньте микрофон от источника света, который, по вашему мнению, мог стать причиной статических помех.

### **Воспроизведение встроенной мелодии**

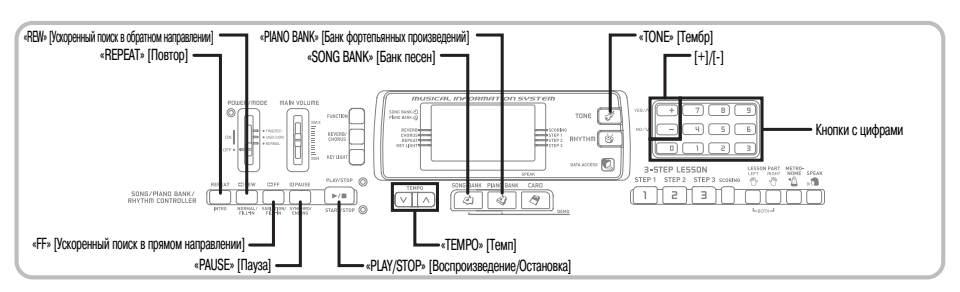

В данный музыкальный инструмент встроено 100 мелодий, которые вы можете просто прослушивать, использовать для тренировки или даже петь одновременно с их воспроизведением. Встроенные музыкальные произведения разделены на две группы, описание которых приведено ниже.

- Группа из банка песен: 65 мелодий Произведения этой группы используются для автоаккомпанемента.
- Группа из банка фортепьянных произведений: 35 мелодий

Фортепьянные произведения в этой группе включают 10 этюдов и 25 концертных пьес.

Помимо встроенных мелодий, вы также можете воспроизводить мелодии, загруженные через Интернет (стр. 35).

### *Как воспроизвести мелодию из банка песен*

*ПОДГОТОВКА*

• Отрегулируйте основной уровень громкости (стр. 16).

 В перечне мелодий банка песен найдите желаемую композицию и запомните ее номер.

• Перечень мелодий банка песен приведен на стр. A-7.

 Нажатием кнопки «SONG BANK» задайте режим банка песен.

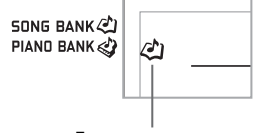

**Появляется индикатор**

 С помощью кнопок с цифрами введите двузначный порядковый номер встроенной мелодии.

*Пример.* Для выбора мелодии «54 ALOHA OE» нажмите кнопку «5», а затем кнопку «4».

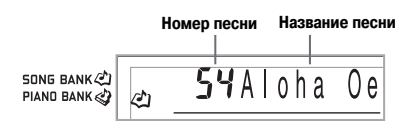

*ПРИМЕЧАНИЕ*

- При включении питания музыкального инструмента по умолчанию выбирается встроенная мелодия с порядковым номером 00.
- Можно увеличить представленный на дисплее порядковый номер мелодии нажатием кнопки [+] и уменьшить нажатием кнопки [-].
- Для начала воспроизведения встроенной мелодии нажмите кнопку «PLAY/STOP».

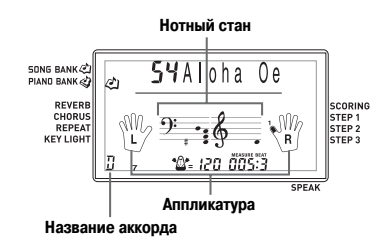

 Для остановки воспроизведения встроенной мелодии нажмите кнопку «PLAY/STOP».

• Выбранная мелодия будет воспроизводиться до тех пор, пока вы ее не остановите.

### *Как воспроизвести мелодию из банка фортепьянных произведений*

 В перечне фортепьянных произведений найдите желаемую композицию и запомните ее номер.

• Перечень фортепьянных произведений приведен на стр. A-7.

 $\bullet$  Нажатием кнопки «PIANO BANK» залайте группу фортепьянных произведений.

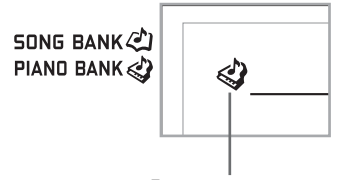

**Появляется индикатор**

*ПРИМЕЧАНИЕ*

• При нажатии кнопки «PIANO BANK» задается тембр стереофонического фортепьяно (номер тембра 000).

 С помощью кнопок с цифрами введите двузначный порядковый номер произведения, выбранного в пункте 1.

*Пример.* Для выбора мелодии «07 (ODE TO JOY)» нажмите кнопку «0», а затем кнопку «7».

SONG BANK  $\mathbb{A}^n$ PIAND BANK

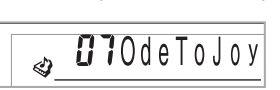

*ПРИМЕЧАНИЕ*

- При включении питания музыкального инструмента по умолчанию выбирается музыкальное произведение из банка фортепьянных произведений с порядковым номером 00.
- Можно увеличить представленный на дисплее порядковый номер мелодии нажатием кнопки [+] и уменьшить нажатием кнопки [-].

 Для начала воспроизведения встроенной мелодии нажмите кнопку «PLAY/STOP».

 Для остановки воспроизведения встроенной мелодии нажмите кнопку «PLAY/STOP».

• Выбранная мелодия будет воспроизводиться до тех пор, пока вы ее не остановите.

### *Система музыкальной информации*

Во время исполнения встроенной мелодии на дисплее отображаются различные сведения о данной мелодии.

*Пример:* Индикация дисплея во время воспроизведения мелодии из банка песен

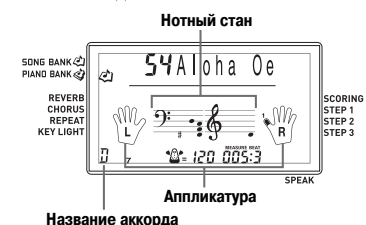

*ПРИМЕЧАНИЕ*

• Названия аккордов для мелодий из банка фортепьянных произведений не отображаются.

### *Регулировка темпа*

Темп (количество долей такта в минуту) может быть задан в диапазоне от 30 до 255. Установленное значение темпа используется для банка песен, банка фортепьянных произведений, 3-этапной системы обучения и аккордов автоаккомпанемента, а также для воспроизведения данных с карты памяти и для метронома.

### **Как установить темп**

 Для установки темпа используйте кнопки «TEMPO».

- ∧: Увеличение темпа.
- ∨: Уменьшение темпа.

$$
\underbrace{\sqrt[n]{\frac{1}{n} + \frac{1}{n}}}_{\text{[1]}}
$$

**Установка темпа**

*ПРИМЕЧАНИЕ*

- Когда на дисплее мигает установка темпа, то при помощи кнопок с цифрами или кнопок [+] и [-] можно ввести трехзначную установку темпа. Имейте в виду, что необходимо вводить ведущие нули, т.е. для установки темпа под номером 90 необходимо ввести «090».
- При одновременном нажатии кнопок ∧ и ∨ «TEMPO» значение установленного ритма автоматически возвращается к установленной по умолчанию величине.
- В мелодиях из банка фортепьянных произведений темп может изменяться в ходе исполнения композиции для получения специфических музыкальных эффектов.

### *Как перейти в режим паузы при воспроизведении*

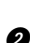

 Для временной остановки воспроизведения мелодии нажмите кнопку «PAUSE».

**2** Повторное нажатие кнопки «PAUSE» возобновляет воспроизведение с точки остановки.

### *Как выполнить ускоренный поиск в обратном направлении*

Во время воспроизведения мелодии или в режиме паузы нажмите кнопку «REW» и удерживайте ее нажатой, чтобы выполнить поиск в обратном направлении на большой скорости.

- Ускоренный поиск в обратном направлении происходит по одному такту.
- Во время ускоренного поиска в обратном направлении на дисплее меняются номера тактов и долей тактов.

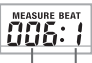

**Номер такта Номер доли такта**

**• Когда вы отпустите кнопку «REW», начнется** воспроизведение мелодии с такта, номер которого отображен на дисплее.

*ПРИМЕЧАНИЕ*

- После остановки воспроизведения встроенной мелодии ускоренный поиск в обратном направлении не работает.
- При некоторых условиях воспроизведения после нажатия кнопки «REW» может пройти некоторое время, прежде чем начнется ускоренный поиск в обратном направлении.

### *Как выполнить ускоренный поиск в прямом направлении*

- Во время воспроизведения мелодии или в режиме паузы нажмите кнопку «FF» и удерживайте ее в нажатом состоянии, чтобы выполнить поиск в прямом направлении на большой скорости.
	- Ускоренный поиск в прямом направлении происходит по одному такту.
	- Во время ускоренного поиска в прямом направлении на дисплее меняются номера тактов и долей тактов.

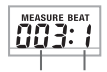

**Номер такта Номер доли такта**

 Когда вы отпустите кнопку «FF», начнется воспроизведение мелодии с такта, номер которого отображен на дисплее.

*ПРИМЕЧАНИЕ*

• После остановки воспроизведения встроенной мелодии ускоренный поиск в прямом направлении не работает.

### *Циклическое воспроизведение музыкальной фразы*

Вы можете выбрать один или несколько тактов и воспроизводить их циклически. Это значит, что они будут воспроизводиться непрерывно, пока вы не остановите воспроизведение.

- Нажмите кнопку «REPEAT» во время воспроизведения такта, с которого вы хотите начать циклическое воспроизведение.
	- При этом на дисплее начнет мигать индикатор повтора и отобразится номер начального такта.

 Еще раз нажмите кнопку «REPEAT» во время воспроизведения такта, которым вы хотите завершить циклическое воспроизведение.

- При этом на дисплее отобразится номер конечного такта, и начнется воспроизведение цикла.
- Для остановки воспроизведения цикла еще раз нажмите кнопку «REPEAT». Индикатор повтора погаснет.

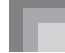

### *Как изменить тембр мелодии*  $\bigcap$  Нажмите кнопку «TONE». TONE SONG BANK (2) PIAND BANK фортепьяно] **Появляется индикатор произведений** Найдите в перечне тембров необходимый тембр, затем при помощи кнопок с цифрами введите трехзначный порядковый номер. *Пример.* Для выбора тембра «057 VIOLIN» [Скрипка], последовательно нажмите кнопки «0», «5» и «7». • Вы можете выбрать любой из 264 встроенных в музыкальный инструмент тембров. SONG BANK 85 Z V PIAND BANK виатуре. тепьяно. *ПРИМЕЧАНИЕ* • Для изменения тембра мелодии можно использовать также кнопки [+] и [-]. • В мелодиях для двух рук (мелодии банка фортепьянных произведений) тембр изменяется одновременно для партий левой и правой руки. • При вводе порядкового номера мелодии, исполняемой в данный момент, для данной мелодии восстанавливается установка тембра, принимаемая по умолчанию. *Как последовательно воспроизвести все встроенные мелодии* Одновременно нажмите кнопку «SONG BANK» и кнопку «PIANO BANK». • Воспроизведение начнется с мелодии из банка песен с порядковым номером 00. После воспроизведения всех мелодий из банка песен будут последовательность воспроизводиться фортепьянные произведения. Для остановки воспроизведения встроенных мелодий нажмите кнопку «PLAY/STOP». *ПРИМЕЧАНИЕ ПРИМЕЧАНИЕ* • При проигрывании мелодии можно переключиться на другую мелодию при помощи кнопок [+] и [-]. • Одновременно с воспроизводимой мелодией можно играть на клавиатуре инструмента.

### *Использование кнопки «PIANO BANK»*

Нажатие кнопки «PIANO BANK» обеспечивает мгновенный доступ к фортепьянным тембрам и к банку фортепьянных произведений.

**Первоначальная установка банка фортепьянных произведений** Тембр: «000 STEREO PIANO» [Стереофоническое

**Как пользоваться банком фортепьянных**

 $\bigcap$  Нажмите кнопку «PIANO BANK».

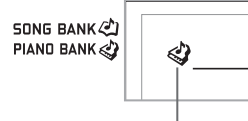

### **Появляется индикатор**

- Теперь попробуйте сыграть что-нибудь на кла-
	- $\bullet$  Ноты, которые вы играете, звучат в тембре фор-
- Если вы хотите воспроизвести встроенную мелодию, нажмите кнопку «PLAY/STOP».
	- При этом начнется непрерывное циклическое воспроизведение выбранной мелодии.
	- Для остановки воспроизведения снова нажмите кнопку «PLAY/STOP».

### *Использование данных SMF на прилагаемом CD-ROM*

CD-ROM, входящий в комплект поставки данного музыкального инструмента, содержит демонстрационные мелодии, а также 25 мелодий (данные SMF), которые вы можете использовать для обучения. Также на диске имеются файлы формата PDF, содержащие нотную запись записанных на диске музыкальных произведений. Полный перечень записанных мелодий приведен в файле «List.txt», расположенном в папке «MusicDataFolder» на CD-ROM. В указанном файле приводится название каждой мелодии, имя SMF-файла, имя PDF-файла с нотами и тип урока\*, для которого может использоваться мелодия.

- Мелодии, помеченные звездочкой (\*), могут использоваться в уроках для обеих рук. Остальные мелодии могут использоваться в уроках для правой руки.
	- Вы можете загрузить данные SMF с CD-ROM на инструмент, используя карту памяти SD (стр. 40) или используя программу для преобразования данных SMF (стр. 35).
- Для просмотра содержимого PDF-файла с нотами вам потребуется программа Adobe Reader или Acrobat Reader, установленная на вашем компьютере. Если ни одна из этих программ не установлена на вашем компьютере, см. раздел «Установка программы Adobe Reader (Acrobat Reader\*\*)» на стр. 34.

### **Функция 3-этапного обучения**

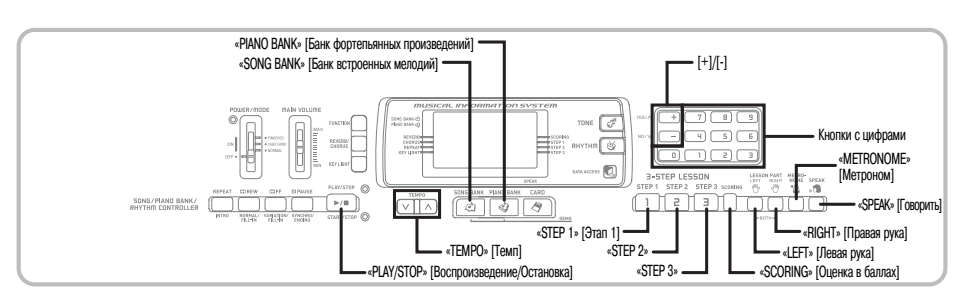

Функция 3-этапного обучения дает возможность учиться играть встроенные мелодии и данные SMF, записанные на карте памяти, и даже оценивать свои успехи в соответствии с предоставляемыми инструментом оценочными параметрами.

См. разлел «Использование карты памяти» на стр. 38 для получения информации об использовании данных SMF, записанных на карте памяти, для воспроизведения.

### **Оценка успехов обучения:**

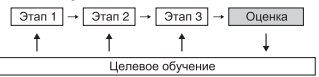

### **3-этапное обучение**

Функция 3-этапного обучения позволяет вам пройти три описанные ниже этапа индивидуального обучения исполнению мелодий на музыкальном инструменте.

### *Этап 1 – освоение правильного исполнения длительности нот.*

На этом этапе при нажатии любой клавиши инструмент воспроизводит правильную ноту. Таким образом, вы можете сосредоточиться на достижении правильной длительности звучания, не беспокоясь об исполнении верной ноты. Перед переходом к следующей музыкальной фразе аккомпанемент (партия левой руки) ожидает нажатия вами клавиши.

### *Этап 2 – освоение правильного исполнения мелодии.*

На этом этапе на дисплее отображаются обозначения пальцев, которыми следует играть, а также индикаторы громкости игры. Кроме того, подсвечиваются те клавиши на клавиатуре, которые следует нажимать. Аккомпанемент (партия левой руки) ожидает исполнения правильной ноты, поэтому при обучении вы можете выбирать собственный темп.

### *Этап 3 – исполнение в нормальном темпе.*

На этом этапе вы можете получить удовольствие от правильного исполнения мелодий, которые разучили на этапах 1 и 2. На клавиатуре продолжают подсвечиваться те клавиши, которые следует нажимать, но аккомпанемент воспроизводится в нормальном темпе, независимо от исполнения вами правильных нот.

### **Партии уроков**

Функция 3-этапного обучения позволяет вам практиковаться в исполнении партии правой руки, партии левой руки и партий обеих рук.

### **Функционирование системы под- Светки клавиш и индикация на дисплее во время 3-этапного обучения игре**

При выборе для 3-этапного обучения мелодии с автоаккомпанементом подсвечиваются те клавиши, которые следует нажать, а на указателе клавиатуры и нотном стане отображается нота, которую необходимо сыграть, а также указывается обозначение пальца.

### *Высота ноты*

На клавиатуре высвечивается та клавиша, которую необходимо нажать, и одновременно на нотном стане появляется сама нота. На дисплее также показываются пальцы, которыми необходимо исполнять ноты.

### *Длительность ноты*

Продолжительность подсветки клавиши на клавиатуре соответствует длительности исполняемой ноты. Длительности ноты также соответствуют и указания на нотном стане и аппликатура пальцев.

### *Следующая нота*

На клавиатуре мигает подсветка клавиши, соответствующей следующей ноте для исполнения. Одновременно на аппликатуре рядом с пальцем, которым надо исполнить эту ноту, появляется его номер.

### *Повторяющиеся ноты одинаковой высоты*

Перед каждой последующей нотой подсветка клавиши гаснет на короткое время и появляется снова. Изображение на нотном стане и на аппликатуре также гаснет и снова появляется.

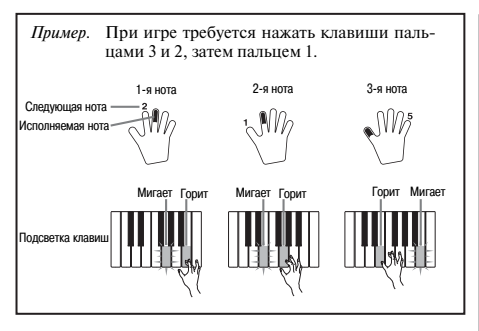

### *ПРИМЕЧАНИЕ*

- При исполнении мелодий для двух рук на 1 и 2 этапах обучения длительность нот не указывается. При нажатии клавиши, горящей на указателе клавиатуры, ее подсветка гаснет и начинает мигать следующая клавиша.
- При исполнении мелодий для двух рук на 3 этапе обучения система подсветки клавиш подсказывает длительность исполнения нот. В этом случае при нажатии горящей клавиши следующая клавиша не мигает, и номер пальца для исполнения следующей ноты на дисплее не появляется. Показывается только номер текущего пальца.

### **Регулировка темпа при 3-этапном обучении**

Для установки темпа во время 3-этапного обучения используйте процедуру, приведенную в разделе «Установка темпа» на странице 19.

### **Динамические обозначения**

Во время исполнения мелодий на дисплее отображаются указанные ниже динамические обозначения. Сила давления пальцев на клавиши должна соответствовать отображаемым на дисплее обозначениям.

- $\boldsymbol{p}$ pianissimo: очень тихо
- $\boldsymbol{v}$ Piano: тихо
- $mp$  mezzo piano: умеренно тихо
- $m<sub>f</sub>$ mezzo forte: умеренно громко
- $\boldsymbol{f}$ forte: громко
- ff fortissimo: очень громко

*cresc.* (<) crescendo: постепенно громче *decresc.* (>) decrescendo: постепенно тише

### *Режим оценки игры*

В режиме оценки игры инструмент дает оценку вашей игре на третьем этапе 3-этапной системы обучения. Отличным является счет, равный 100. Кроме того, в режиме оценки на дисплей выводятся оценочные ком-.<br>ментарии вашей игры.

### **Индикация на экране в режиме оценки**

Индикатор уровня (9 уровней): этот индикатор отражает визуальную оценку вашей текущей игры на музыкальном инструменте. Чем больше сегментов на графике, тем большее число баллов вы заработали.

Пример: 50 баллов

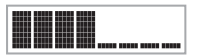

Индикатор правильной длительности нот: в режиме оценки конфигурация звездочек на экране меняется с каждой нотой, показывая правильность исполнения длительности нот. Чем больше звездочек, тем правильнее вы играете.

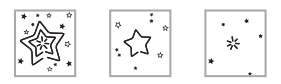

### **Результаты оценки**

После завершения игры инструмент выполняет оценку исполнения всего произведения с начала до конца и выводит на экран монитора суммарное число баллов. Чем больше баллов, тем выше оценка вашей игры.

### **Сообщения при оценке игры на музыкальном инструменте**

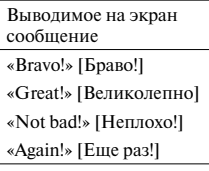

<Высокий уровень>

Диапазон оценок

- <Низкий уровень>
- "\*\*\*\*": этот индикатор свидетельствует о том, что выход из режима оценки был осуществлен до получения оценочных результатов.

### *ПРИМЕЧАНИЕ*

• Если вы нажмете кнопку «PLAY/STOP» и досрочно выйдете из режима оценки, то на дисплее появятся баллы оценки вашей игры, набранные к этому моменту. В этом случае инструмент не выводит на дисплей сообщение.

### *Использование функции обучения и режима оценки*

Для того чтобы научиться играть ваши любимые произведения, выполните следующие шаги.

### *Этап 1 – освоение правильного исполнения длительности нот*

 Выберите мелодию, которую вы хотите использовать.

 Нажмите кнопку «RIGHT» или «LEFT» для выбора партии, в исполнении который вы хотите практиковаться.

- Если вы хотите практиковаться в исполнении партий обеих рук, одновременно нажмите обе кнопки.
- Вокруг изображенной на дисплее руки, партия которой выбрана, появятся индикаторы.

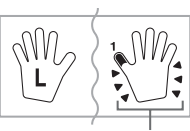

 **Индикаторы**

 Для начала игры на 1-м этапе нажмите кнопку «STEP 1».

- После звукового сигнала музыкальный инструмент входит в режим ожидания исполнения первой ноты мелодии.
- В режиме исполнения партии олной руки инструмент использует искусственный человеческий голос для названия номеров пальцев, которыми нужно нажимать соответствующие ноты. Для получения более подробной информации см. раздел «Голосовой указатель аппликатуры» на стр. 26.

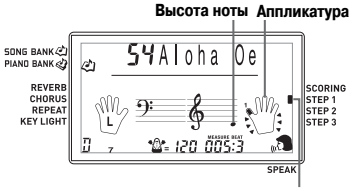

**Появляется индикатор**

 Для воспроизведения мелодии можно нажимать любые клавиши.

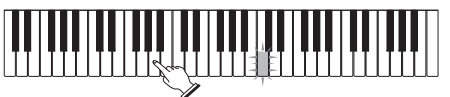

- Мигает подсветка клавиши следующей ноты, которую надо играть, и музыкальный инструмент ждет, когда вы начнете ее исполнение. При нажатии любой клавиши звучит нужная нота, а клавиша подсвечивается во время ее исполнения.
- Аккомпанемент (партия левой руки) ждет, пока вы нажмете любую клавишу, чтобы исполнить ноту.
- При случайном последовательном нажатии более одной ноты, звучит аккомпанемент для соответствующего числа нот.
- Одновременное нажатие нескольких клавиш рассматривается как одна нота мелодии. При удерживаемой нажатой клавише нажатие второй клавиши рассматривается как две ноты мелодии.

 Для прекращения игры в любой момент нажмите кнопку «PLAY/STOP».

### *Этап 2 – освоение правильного исполнения мелодии*

 Выберите мелодию, которую вы хотите использовать.

- Нажмите кнопку «RIGHT» или «LEFT» для выбора партии, в исполнении который вы хотите практиковаться.
	- Если вы хотите практиковаться в исполнении партий обеих рук, одновременно нажмите обе кнопки.

 Для начала игры на этапе 2 нажмите кнопку «STEP 2».

- После звукового сигнала музыкальный инструмент входит в режим ожидания исполнения первой ноты мелодии.
- В режиме исполнения партии одной руки инструмент использует искусственный человеческий голос для названия номеров пальцев, которыми нужно нажимать соответствующие ноты. Для получения более подробной информации см. раздел «Голосовой указатель аппликатуры» на стр. 26.

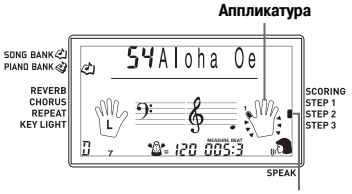

**Появляется индикатор**

 Исполняйте нужные ноты, нажимая подсвечиваемые клавиши.

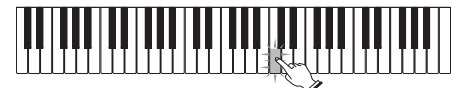

- Мигает подсветка клавиши следующей ноты, которую надо играть, и музыкальный инструмент ждет, когда вы начнете ее исполнение. При нажатии любой клавиши звучит нужная нота, а клавиша продолжает подсвечиваться во время ее исполнения.
- Если при игре мелодии для двух рук на дисплее появляется изображение нескольких нот, это означает необходимость нажатия всех светящихся клавиш.

 Для прекращения исполнения в любой момент нажмите кнопку «PLAY/STOP».

### *Этап 3 – исполнение в нормальном темпе*

- Выберите мелодию, которую вы хотите использовать.
- **2** Нажмите кнопку «RIGHT» или «LEFT» для выбора партии, в исполнении который вы хотите практиковаться.
	- Если вы хотите практиковаться в исполнении партий обеих рук, одновременно нажмите обе кнопки.

 Для начала игры на этапе 3 нажмите кнопку «STEP 3».

• Аккомпанемент (партия левой руки) начнет воспроизводиться в нормальном темпе.

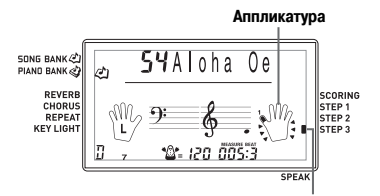

**Появляется индикатор**

 Исполняйте нужные ноты, нажимая подсвечиваемые клавиши.

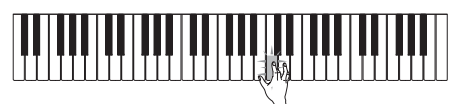

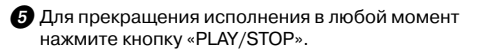

**Оценка игры: узнайте, как инструмент оценивает вашу игру на третьем этапе обучения.**

Используйте кнопку «SCORING» для того, чтобы узнать, как музыкальный инструмент оценил вашу игру на 3-м этапе.

### $\bigcap$  Нажмите кнопку «SCORING».

- При этом на дисплее появится индикатор «SCORING».
- После звукового сигнала инструмент перейдет в режим оценки игры.

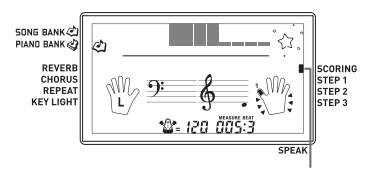

 **Появляется индикатор**

 Играйте в соответствии с указаниями на дисплее.

• Чтобы остановить работу режима оценки, нажмите кнопку «START/STOP». После этого на экран будут выведены только баллы, набранные к этому моменту.

 После того как вы завершите игру, на экране появится окончательная оценка вашей игры.

- Подробные сведения о сообщениях в режиме оценки игры приведены в разделе «Результаты оценки» на стр. 23.
- При нажатии кнопки «SONG BANK» или «PIANO BANK» происходит возврат к экрану выбора музыкального произведения.

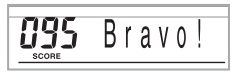

### Голосовой указатель аппликатуры

Функция голосового указателя аппликатуры использует синтезированный человеческий голос, который называет номера пальцев, которыми следует нажимать клавиши в ходе обучения игре партии одной руки на этапах 1 и 2 системы обучения. Например, если нужно нажать клавишу большим пальцем, то синтезированный голос скажет «One!» [Олин] Если нужно исполнить аккорд большим, средним пальцами и мизинцем, то синтезированный голос произнесет: «One, three, five!» [Один. три. пять].

Номера пальцев произносятся только в том случае, если вы не нажимаете нужную клавишу.

### Номера пальцев, называемые синтезированным голосом:

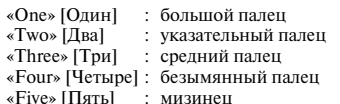

### Как включить или отключить голосовой указатель аппликатуры

Чтобы включить функцию голосового указателя аппликатуры (светится индикатор голосового указателя аппликатуры) или отключить эту функцию (соответствующий индикатор отсутствует), нажмите кнопку  $\overline{\text{sPPAK}}$ 

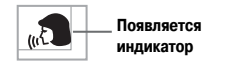

### **ПРИМЕЧАНИЕ**

- Учтите, что в режиме оценки функция голосового указателя аппликатуры отключена.
- При выходе из режима оценки автоматически восстанавливается та установка функции голосового указателя аппликатуры, которая лействовала в момент залания режима оценки.

### Использование метронома

При использовании функции метронома с первой долей каждого такта инструмент издает звук колокольчика, а звук щелчка с каждой последующей долей такта - звук шелчка. Это прекрасный способ отработки игры мелодий без аккомпанемента (ритма).

### Как включить метроном

- **По Для включения звучания метронома нажмите** кнопку «METRONOME».
	- При этом на лисплее появляется число лолей в минуту. Выполните пункт 2 не позлнее, чем через пять секунл после появления этой инликации.

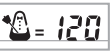

• При помощи кнопок с цифрами или кнопок [+] и [-] установите количество долей в такте.

• Можно установить значение 0 или задать количество долей в такте в пределах от 2 до 6.

**SONG BANK** PIAND BANK

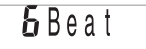

ПРИМЕЧАНИЕ.

• При установке одной доли в такте колокольчик (указывающий на первую долю такта) звучать не будет. Все доли будут сопровождаться звуком щелчка. Такая установка позволит практиковать игру в ровном темпе, независимо от количества лолей в кажлом такте.

При помощи кнопок «ТЕМРО» установите темп.

• Нажатие кнопки  $\wedge$  увеличивает темп (ускоряет музыку), а кнопки ∨ снижает темп (замедляет музыку).

$$
\boxed{\underbrace{\ast \mathbb{S}}_{\text{max}} = \underbrace{\underset{\text{max}}{\overset{\text{max}}{\left(\frac{1}{\sqrt{1}}\right)}}}_{\text{max}}
$$

### Значение темпа

ПРИМЕЧАНИЕ.

- При мигающем значении темпа его величину также можно установить, введя при помощи кнопок с цифрами соответствующее трехзначное число или используя кнопки [+] и [-]. Имейте в виду, что в начале двухзначного номера необходимо ввести ведущие нули, например для установки значения 90 необходимо ввести «090»
- При одновременном нажатии кнопок  $\wedge$  и  $\vee$  «ТЕМРО» для те-KVILLEED TEMPA BOCCTAHABRIMBAETCS DEDBOHANARIAHAS 3ABORCKAS установка.

**2** Для выключения метронома нажмите кнопку «METRONOME».

### **Автоаккомпанемент**

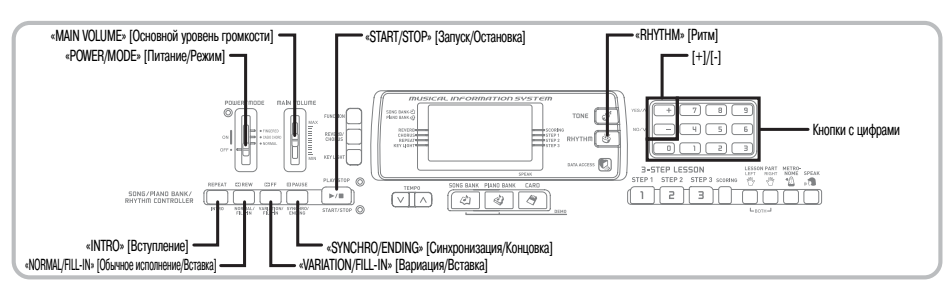

Данный музыкальный инструмент автоматически играет партию басов и аккорды в соответствии с аккордами, исполняемыми вами на клавиатуре. При проигрывании партий басов и аккордов автоматически подбираются звуки и тембры в соответствии с используемым вами ритмом. Это означает, что получается полноценный реалистичный аккомпанемент для мелодии, исполняемой правой рукой, создавая впечатление игры целого ансамбля.

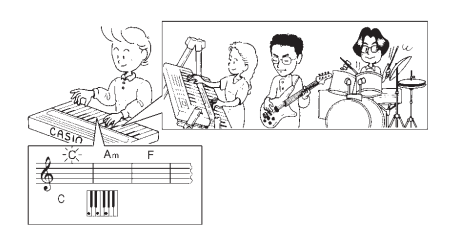

### *Выбор ритма*

В данном музыкальном инструменте имеется 120 встроенных захватывающих музыкальных ритмов, которые можно выбирать при помощи следующей процедуры.

### **Как выбрать ритм**

 Найдите нужный вам ритм в перечне ритмов и запомните его номер.

• На консоли инструмента напечатаны не все имеющиеся ритмы. Полный список содержится в разделе «Перечень ритмов» на стр. A-6.

 $\bullet$  Нажмите кнопку «RHYTHM».

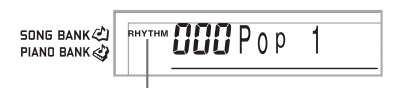

### **Появляется индикатор**

 Используйте кнопки с цифрами для ввода трехзначного порядкового номера выбранного вами ритма.

*Пример.* Для выбора ритма «075 RHUMBA» [Румба] последовательно нажмите кнопки «0», «7» и «5».

75 Rhumba

**SONG BANK** RHYTHM PIANO BANK

*ПРИМЕЧАНИЕ*

- Можно также увеличивать выводимый на дисплей порядковый номер ритма нажатием кнопки [+] и уменьшать нажатием кнопки [-].
- Некоторые ритмы состоят только из аккомпанемента, состоящего из аккордов, без барабанов и других ударных инструментов. Такие ритмы звучат только в том случае, если в качестве режима аккомпанемента выбран режим «CASIO CHORD» или «FINGERED».

### *Воспроизведение ритмов*

Чтобы начать и остановить воспроизведение ритма, используйте следующую процедуру.

### **Как выбрать и воспроизвести ритм**

 Установите переключатель «POWER/MODE» в положение «NORMAL» [Обычное исполнение].

 Для начала воспроизведения выбранного ритма нажмите кнопку «START/STOP».

 Для остановки воспроизведения ритма снова нажмите кнопку «START/STOP».

*ПРИМЕЧАНИЕ*

• При установке переключателя «POWER/MODE» в положение «NORMAL», все клавиши инструмента являются мелодийными.

### *Использование автоаккомпанемента*

Ниже описана процедура использования функции автоаккомпанемента данного музыкального инструмента. Перед началом использования необходимо выбрать желаемый ритм и установить темп.

### **Как использовать автоаккомпанемент**

 Установите переключатель «POWER/MODE» в положение «CASIO CHORD», или «FINGERED».

 Для начала воспроизведения выбранного ритма нажмите кнопку «START/STOP».

- Сыграйте аккорд.
	- Конкретные действия при исполнении аккорда зависят от положения переключателя «POWER/MODE». Подробная информация по исполнению аккордов приведена на следующих страницах:

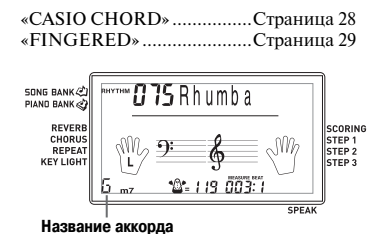

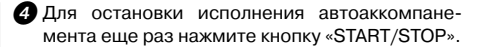

*ПРИМЕЧАНИЕ*

- Если вместо кнопки «START/STOP» в пункте 2 вы нажмете кнопку «SYNCHRO/ENDING», а затем кнопку «INTRO», воспроизведение автоаккомпанемента при выполнении пункта 3 начнется с модели вступления. Подробная информация об этих кнопках приведена на стр. 30 и 31.
- Если вместо кнопки «START/STOP» в пункте 4 вы нажмете кнопку «SYNCHRO/ENDING», то после воспроизведения автоаккомпанемента будет исполнена модель концовки. Подробная информация об этой кнопке приведена на стр. 31.
- Вы можете отрегулировать уровень громкости партии аккомпанемента отдельно от общего уровня громкости. Подробные сведения об этом см. в разделе «Регулировка громкости аккомпанемента и мелодий из банка песен» на стр. 32.

### **Метод исполнения аккордов «CASIO CHORD»**

Этот метод исполнения аккордов дает возможность любому, независимо от музыкального образования и опыта, легко исполнять аккорды. Ниже показаны «регистр аккомпанемента» и «регистр мелодии» режима «CASIO CHORD» и приводится объяснение того, как исполняются аккорды по методу «CASIO CHORD».

### *Регистр аккомпанемента и регистр мелодии в режиме «CASIO CHORD»*

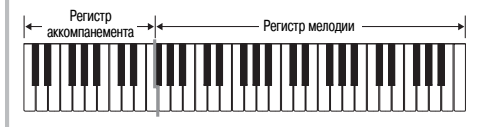

*ПРИМЕЧАНИЕ*

• Регистр аккомпанемента может использоваться только для исполнения аккордов. Если вы попытаетесь исполнить на нем отдельные ноты мелодии, звуки производиться не будут.

### *Типы аккордов*

Аккомпанемент в режиме «CASIO CHORD» позволяет исполнять четыре типа аккордов, используя минимальное количество клавиш.

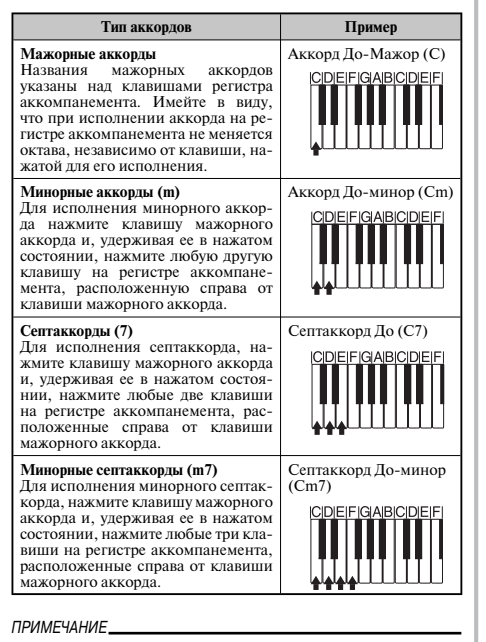

• При исполнении минорных аккордов и септаккордов не имеет значения, нажимаете ли вы черные или белые клавиши справа от клавиши мажорного аккорда.

### **Метод исполнения аккордов «FINGERED»**

Метод «FINGERED» предоставляет в ваше распоряжение 15 различных типов аккордов. Ниже демонстрируются «регистр аккомпанемента» и «регистр мелодии» и рассказывается, как исполнять аккорды с основным тоном До по методу «FINGERED».

### *Регистр аккомпанемента и регистры мелодии в режиме «FINGERED»*

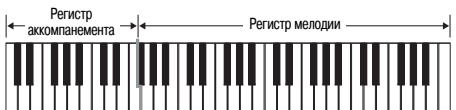

*ПРИМЕЧАНИЕ*

• Регистр аккомпанемента может использоваться только для исполнения аккордов. Если вы попытаетесь исполнить на нем отдельные ноты мелодии, звуки производиться не будут.

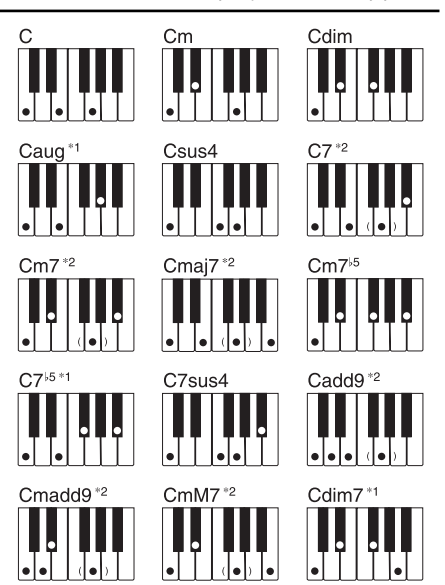

Подробные сведения по исполнению аккордов с другими основными тонами аккорда смотрите в «Таблице аккордов метода «FINGERED» на стр. A-5.

- \*1: Нельзя использовать обращенные аппликатуры. Самая низкая нота является основным тоном аккорда.
- \*2: Тот же самый аккорд может быть исполнен без нажатия клавиши пятой ступени G [Соль].

*ПРИМЕЧАНИЕ*

- За исключением аккордов, указанных выше в примечании\*1, обращенные аппликатуры (т.е. исполнение «E-G-C» [Ми-Соль-До] или «G-C-E» [Соль-До-Ми] вместо «C-E-G» [До-Ми-Соль]) будут создавать те же самые аккорды, что и стандартная аппликатура.
- Кроме исключений, указанных выше в примечании<sup>\*2</sup>, должны быть нажаты клавиши всех нот, составляющих аккорд. Если не будет нажата хотя бы одна клавиша, вы не сможете исполнить нужный вам аккорд методом «FINGERED».

### *Использование модели вступления*

Чтобы начало исполнения ритма было более плавным и естественным, музыкальный инструмент позволяет вставлять короткое вступление в модель ритма.

Ниже приведена процедура использования функции вступления. Прежде чем приступать к выполнению этой процедуры, вам необходимо выбрать нужный ритм и установить темп.

### **Как вставить вступление**

- Для начала исполнения выбранного ритма вместе с моделью вступления нажмите кнопку «INTRO».
	- В соответствии с произведенными установками проигрывается модель вступления, а автоаккомпанемент начинает исполняться вместе с моделью вступления, как только вы начинаете исполнять аккорды на регистре аккомпанемента.

*ПРИМЕЧАНИЕ*

- Стандартная модель ритма начинает исполняться после завершения исполнения модели вступления.
- Если вы нажмете кнопку «VARIATION/FILL-IN» во время исполнения модели вступления, то модель вариации начнет исполняться после окончания модели вступления.

### *Использование модели вставки*

Модели вставки позволяют мгновенно изменить модель ритма, добавляя тем самым новые интересные вариации к вашему исполнению.

Следующая процедура описывает порядок использования функции вставки.

### **Как выполнить вставку**

- Для начала исполнения модели ритма нажмите кнопку «START/STOP».
- Чтобы вставить модель вставки в используемую модель ритма, нажмите кнопку «NORMAL/ FILL-IN».

*ПРИМЕЧАНИЕ*

• При нажатии кнопки «NORMAL/FILL-IN» во время исполнения модели вступления модель вставки исполняться не будет.

### *Использование вариаций ритма*

Для некоторого разнообразия, помимо использования стандартной модели ритма, можно переключаться на вторичную вариацию модели выбранного ритма.

### **Как выполнить вставку модели вариации ритма**

- Для начала исполнения модели ритма нажмите кнопку «START/STOP».
- Для переключения на модель вариации исполняемого ритма нажмите кнопку «VARIATION/ FILL-IN».

*ПРИМЕЧАНИЕ*

• Для переключения на первоначальную модель ритма нажмите кнопку «NORMAL/FILL-IN».

### *Использование модели вставки совместно с вариацией модели ритма*

Вы можете также выполнить вставку модели вставки во время воспроизведения модели вариации ритма.

### **Как вставить модель вставки в вариацию ритма**

 Чтобы вставить модель вставки в используемую вариацию ритма, нажмите кнопку «VARIATION/FILL-IN» во время исполнения модели вариации ритма.

### *Синхронный запуск аккомпанемента совместно с воспроизведением ритма*

Можно настроить музыкальный инструмент таким образом, чтобы воспроизведение ритма начиналось одновременно с вашим исполнением аккомпанемента на клавиатуре.

Следующая процедура описывает последовательность использования синхронного запуска. Перед началом исполнения выберите необходимый ритм, установите его темп, и переключателем «POWER/MODE» выберите нужный способ исполнения аккордов («NORMAL», «CASIO CHORD», «FINGERED»).

### **Как использовать функцию синхронного старта**

 Для перевода музыкального инструмента в режим ожидания синхронного старта нажмите кнопку «SYNCHRO/ENDING».

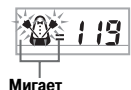

 Исполните аккорд. Автоматически начнется воспроизведение модели ритма.

*ПРИМЕЧАНИЕ*

- Если переключатель «POWER/MODE» установлен в положение «NORMAL» [Обычное исполнение], то при игре на регистре аккомпанемента будет воспроизводиться только ритм (без аккордов).
- Если перед началом любой игры на клавиатуре будет нажата кнопка «INTRO», то автоматически запустится исполнение ритма с моделью вступления.
- Если перед началом игры на клавиатуре будет нажата кнопка «VARIATION/FILL-IN», то, как только вы сыграете что-нибудь на клавиатуре, включится исполнение модели вариации.
- Для отмены режима готовности к синхронному старту еще раз нажмите кнопку «SYNCHRO/ENDING».

### *Завершение исполнения при помощи модели концовки*

Можно завершить свое исполнение моделью заключительной части (концовки), что приведет используемый вами ритм к естественно звучащему заключению. Следующая процедура описывает последовательность вставки заключительной части. Учтите, что фактически исполняемая модель концовки зависит от используемой вами модели ритма.

### **Как завершить исполнение при помощи модели концовки**

 Во время исполнения модели ритма нажмите кнопку «SYNCHRO/ENDING».

• Это вызовет исполнение модели концовки, которая завершит исполнение ритмического аккомпанемента.

### *ПРИМЕЧАНИЕ*

• Момент начала исполнения модели концовки зависит от момента нажатия кнопки «SYNCHRO/ENDING». Если эта кнопка будет нажата до второй доли текущего такта, то исполнение модели концовки начнется немедленно. Если эта кнопка будет нажата в любой точке такта после второй доли, исполнение модели заключительной части начнется с начала следующего такта.

### **Установки клавиатуры**

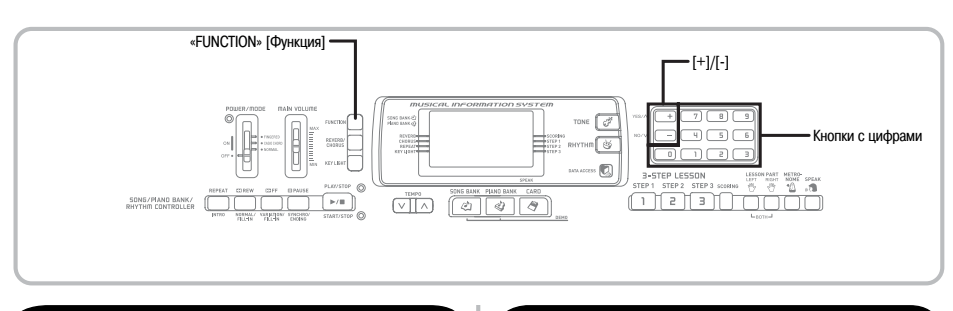

### **О кнопке «FUNCTION»**

При каждом нажатии кнопки «FUNCTION» происходит переключение установочных экранов. Если вы случайно пропустили нужный вам экран, продолжайте нажимать кнопку «FUNCTION» до тех пор, пока этот экран не появится снова.

### *Регулировка уровня громкости аккомпанемента и мелодий из банка песен*

Уровень громкости аккомпанемента и мелодий из банка песен можно регулировать независимо от уровня громкости исполняемых на клавиатуре нот. Вы можете задать значение уровня громкости в диапазоне от «000» (минимум) до «127» (максимум).

### **Как отрегулировать уровень громкости аккомпанемента**

 $\Omega$  Нажимайте кнопку «FUNCTION» до тех пор, пока на дисплее не появится экран регулировки уровня громкости аккомпанемента.

SONG BANK $\mathscr{L}$ PIAND BANK

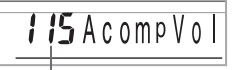

*III* Acomp Vo

 **Текущая установка уровня громкости аккомпанемента**

 Для изменения уровня громкости аккомпанемента нажимайте кнопки с цифрами или кнопки [+]/[-].

*Пример:* 110

SONG BANK (2) PIAND BANK

*ПРИМЕЧАНИЕ*

- Если после выполнения пункта 1 в течение 5 секунд не будут введены никакие данные, индикация уровня громкости аккомпанемента автоматически исчезнет с дисплея.
- Одновременное нажатие кнопок [+] и [-] задает установку уровня громкости аккомпанемента, равную «115».

### **Как отрегулировать уровень громкости встроенной мелодии**

Войдите в режим банка песен или банка фортепьянных произведений и выполните действия, описанные в разделе «Как отрегулировать уровень громкости аккомпанемента».

• В этом случае вместо экрана регулировки уровня громкости аккомпанемента появится экран регулировки уровня громкости мелодии.

*ПРИМЕЧАНИЕ*

• Одновременное нажатие кнопок [+] и [-] задает установку уровня громкости аккомпанемента, равную «127».

### **Как отрегулировать уровень Громкости воспроизведения данных SMF с карты памяти**

Загрузите карту памяти в слот для карты и выполните действия, описанные в разделе «Как отрегулировать уровень громкости аккомпанемента».

• В этом случае вместо экрана регулировки уровня громкости аккомпанемента появится экран регулировки уровня громкости мелодии.

### *Транспонирование клавиатуры*

Транспонирование дает возможность повышать или понижать общую тональность клавиатуры шагами изменения в один полутон. Например, если необходимо аккомпанировать певцу, поющему в определенной тональности, отличной от данного музыкального инструмента, можно просто воспользоваться функцией транспонирования клавиатуры для изменения тональности инструмента.

### **Как транспонировать клавиатуру**

**П** Нажимайте кнопку «FUNCTION» до тех пор. пока на дисплее не появится экран транспонирования.

 При помощи кнопок [+] и [-] измените тональность клавиатуры.

*Пример.* Для транспонирования клавиатуры на пять полутонов вверх.

SONG BANK PIAND BANK

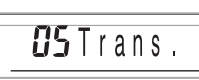

### *ПРИМЕЧАНИЕ*

- Транспонирование клавиатуры может быть произведено в пределах от –12 до +12.
- При включении инструмента задается первоначальная установка транспонирования, равная «00».
- Если при появлении на дисплее экрана транспонирования клавиатуры в течение 5 секунд не будут произведены никакие действия, экран автоматически очистится.
- Установка транспонирования клавиатуры также оказывает влияние на воспроизведение автоаккомпанемента.
- Чтобы восстановить исходную тональность клавиатуры, выполните описанную выше процедуру и в ходе выполнения пункта 2 одновременно нажмите кнопки [+] и [-].
- Эффект операции транспонирования зависит от высоты каждой ноты и от используемого в настоящий момент тембра. Если в результате транспонирования окажется, что какая-либо нота выходит за пределы допустимого диапазона для данного тембра, то вместо нее будет исполнена та же нота ближайшей октавы, находящейся в указанном диапазоне.

### *Настройка клавиатуры*

Функция настройки клавиатуры дает вам возможность выполнить тонкую настройку для соответствия настройке другого музыкального инструмента.

### **Как настроить клавиатуру**

 $\bigcap$  Нажимайте кнопку «FUNCTION» до тех пор. пока на дисплее не появится экран настройки.

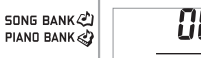

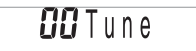

 Установите значение настройки при помощи кнопок [+], [-] и кнопок с цифрами.

*Пример.* Для понижения настройки на 20 сотых

**SONG BANK** PIAND RANK

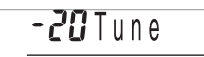

*ПРИМЕЧАНИЕ*

- Клавиатура может быть настроена в диапазоне от -50 сотых до  $+50$  сотых.
	- \* 100 сотых соответствуют одному полутону.
- При включении инструмента задается первоначальная установка настройки, равная «00».
- Дисплей возвращается от экрана настройки к обычному экрану, если вы не выполняете никаких действий в течение примерно пяти секунд.
- Установка настройки также оказывает влияние на воспроизведение автоаккомпанемента.
- Чтобы восстановить исходную настройку клавиатуры, выполните описанную выше процедуру и в ходе выполнения пункта 2 одновременно нажмите кнопки [+] и [-].

### Подключение к компьютеру

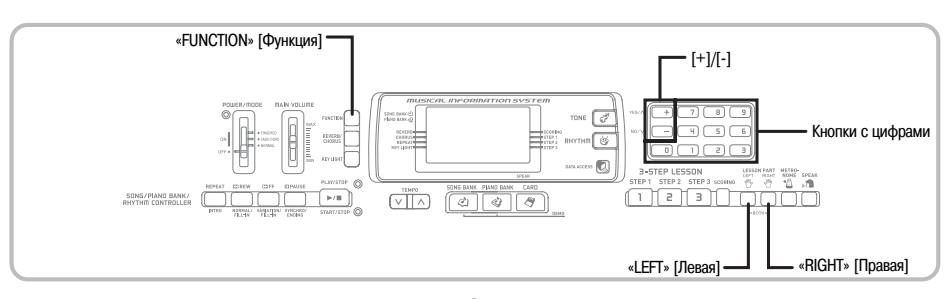

### Подключение к компьютеру

Порт USB музыкального инструмента обеспечивает его простое и быстрое подключение к компьютеру. После установки на компьютер драйвера USB с прилагаемого к инструменту CD-ROM вы сможете использовать на вашем компьютере имеющееся в продаже программное обеспечение для работы с MIDI-файлами для обмена данными между инструментом и компьютером.

### Как установить драйвер USB MIDI

О Установите на компьютер, к которому вы хотите подключить музыкальный инструмент, драйвер USB MIDI с прилагаемого к инструменту CD-ROM.

• Для получения информации об установке драйвера USB MIDI смотрите «Руководство по использованию драйвера CASIO USB MIDI» (manual e.pdf) на прилагаемом диске «USB Manual and Driver CD-ROM»

### **ПРИМЕЧАНИЕ**

- Перел началом установки драйвера USB MIDL обязательно прочтите содержимое файла «readme.txt» в папке «English» на прилагаемом CD-ROM
- Для доступа к руководству по использованию<br>драйвера USB MIDI используйте программу Adobe Reader или Acrobat Reader.\*
- Для просмотра содержимого «Руководства по использованию драйвера CASIO USB MIDI» (manual e.pdf) на вашем компьютере должна быть установлена программа Adobe Reader или Acrobat Reader. Для установки этих программ выполните нижеописанную процедуру.

### Установка программы Adobe Reader (Acrobat Reader\*\*)

- Установите прилагаемый к данному инструменту диск «USB Manual and Driver CD-ROM» в лисковод лля CD-ROM вашего компьютера
- Найлите на CD-ROM папку «Adobe», откройте находящуюся в ней папку «English» и дважды щелкните по файлу «ar601enu.exe» («ar505enu.exe»\*\*). Следуйте указаниям, появляющимся на экране монитора вашего компьютера, для установки программы Adobe Reader.
- \*\* Программа Adobe Reader не может быть установлена на компьютер, на котором установлена система Windows 98. В этом случае установите программу Acrobat Reader, дважды шелкнув по файлу «ar505enu.exe».

### Минимальные технические требования к компьютеру

### Поллерживаемые операционные системы

Windows<sup>®</sup> XP, Windows® 2000, Windows® Me, Windows® 98SE u Windows® 98

### • Общие

- Компьютер IBM AT или совместимый
- Порт USB, обеспечивающий нормальную работу в CHCTEME Windows
- Лисковод для CD-ROM (для установки)
- Не менее 2 Мб свободного пространства на жест- $\bullet$ ком диске (не включая пространство, требуемое для программы Adobe Reader)

### ● Windows XP

- Процессор Pentium с тактовой частотой 300 МГц или выше
- Не менее 128 Мб оперативной памяти

### $\bullet$  Windows 2000

- Процессор Pentium с тактовой частотой 166 МГц  $\bullet$ или выше
- Не менее 64 Мб оперативной памяти
- Windows Me. Windows 98SE. Windows 98
- Процессор Pentium с тактовой частотой 166 МГц  $\bullet$ или выше
- Не менее 32 Мб оперативной памяти

### Подписание драйвера

### **Windows XP**

- Войдите в систему Windows XP, используя учетную запись администратора компьютера. Смотрите документацию, прилагаемую к Windows XP. для получения информации об учетных записях администратора компьютера.
- **2** В меню Windows «Пуск» щелкните по пункту «Панель управления».
	- Если на панели управления отсутствует значок «Система», щелкните по пункту «Переключиться на классический вил».

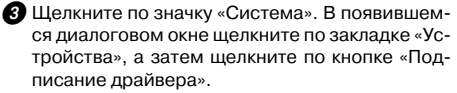

**• В появившемся диалоговом окне шелкните по** кнопке «Игнорировать», а затем щелкните по кнопке «ОК».

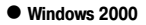

 Войдите в систему, используя учетную запись группы администраторов. Смотрите документацию, прилагаемую к Windows 2000, для получения информации о группах администраторов.

 $\Omega$  В меню «Пуск» Windows установите курсор на пункте «Настройка», а затем щелкните по пункту «Панель управления».

**В Шелкните по значку «Система». В появившем**ся диалоговом окне щелкните по закладке «Устройства», а затем щелкните по кнопке «Подписание драйвера».

 В появившемся диалоговом окне щелкните по кнопке «Игнорировать», а затем щелкните по кнопке «ОК».

*ПРИМЕЧАНИЕ*

• Названия компаний и изделий, использованные в этом руководстве, могут являться зарегистрированными торговыми марками других компаний.

### **Использование порта USB**

Для подключения музыкального инструмента к компьютеру с использованием порта USB вам необходимо приобрести имеющийся в продаже кабель USB. Установив USB-соединение между инструментом и компьютером, вы сможете осуществлять обмен данных между ними.

### **Как подключить инструмент к компьютеру, используя порт USB**

 Подключите инструмент к компьютеру при помощи кабеля USB (имеется в продаже).

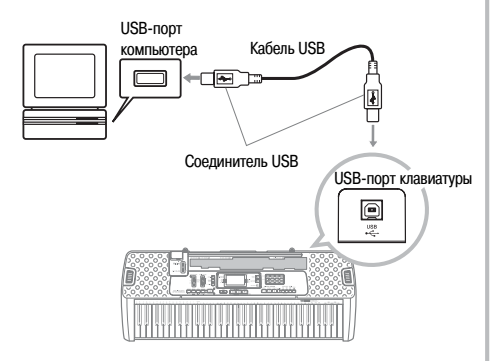

### *Расширение банка песен*

Вы можете переносить музыкальные данные с вашего компьютера на музыкальный инструмент. Вы можете сохранить до 10 музыкальных произведений (приблизительно 320 килобайт) в качестве мелодий банка песен под номерами с 65 по 74. Для перемещения приобретенных или созданных вами файлов формата SMF в память инструмента вам понадобится специальное программное обеспечение CASIO для преобразования их в формат CASIO.

### **Как установить программу для преобразования данных SMF**

 Установите на компьютер, который вы хотите подключить к музыкальному инструменту, программу для преобразования данных SMF, имеющуюся на прилагаемом к инструменту CD-ROM.

- Щелкните по файлу «SMFConv-e.exe» на прилагаемом CD-ROM, а затем следуйте указаниям, появляющимся на экране монитора вашего компьютера, для установки программы для преобразования данных SMF.
- \* *Перед установкой программы для преобразования данных SMF обязательно прочтите содержимое файла «smfreadme.txt» (на любом из имеющихся языков) на прилагаемом CD-ROM.*

Для получения информации относительно использования программы для преобразования данных SMF дважды щелкните по файлу «index.html» в папке «help», которая была создана при установке программы. Вы также можете получить доступ к пользовательской документации через меню «Пуск» Windows, щелкнув по пунктам «Программы» – «CASIO» – «SMF Converter» - «manual».

\* *Для просмотра руководства по программе для преобразования данных SMF требуется обозреватель, поддерживающий фреймы (например, Internet Explorer 4 или Netscape Navigator 4.04 или более поздней версии)*

### *Минимальные технические требования к компьютеру*

\* *Операционная система:* Windows 98SE Windows Me Windows XP

\* *Хранение*

Не менее 10 Мб свободного пространства на жестком диске

- \* *Интерфейс USB*
- Вы также можете приобрести копию программы для преобразования данных SMF, загрузив ее с сайта, адрес которого указан ниже. После загрузки установите программное обеспечение на ваш компьютер.

**http://casio-music.ru/ МУЗЫКАЛЬНЫЙ САЙТ CASIO**

• Помимо самого программного обеспечения, на МУЗЫ-КАЛЬНОМ САЙТЕ CASIO вы также найдете информацию по его установке и использованию. Вы также узнаете последние новости о вашем инструменте и других музыкальных инструментах CASIO и многое другое.

### **Хранение данных песен**

Данные песен, сохраненные в качестве мелодий банка песен, не удаляются даже после выключения питания инструмента, если в нем установлены батареи или он подключен к электросети через адаптер переменного тока. Если вы извлечете батареи или они разрядятся, в то время как инструмент не будет подключен к электросети, данные песен будут удалены. Перед заменой батарей подключайте инструмент к электросети через адаптер переменного тока.

*ПРИМЕЧАНИЕ*

- Данный музыкальный инструмент поддерживает данные формата SMF 0 и 1.
- Голосовой указатель аппликатуры и экранные индикаторы аппликатуры не поддерживаются для имеющихся в продаже данных SMF.

### *Тембры стандарта General MIDI*

Стандарт General MIDI определяет последовательность нумерации инструментальных тембров и звуков ударных, количество используемых каналов MIDI и другие общие факторы, определяющие конфигурацию источника звука. В связи с этим музыкальные данные, создаваемые любым источником звукового сигнала стандарта General MIDI, могут воспроизводиться с теми же инструментальными тембрами и оттенками на источнике звуковых сигналов, выпущенном другим производителем.

Ваш музыкальный инструмент соответствует нормам стандарта General MIDI, поэтому его можно подсоединять к компьютеру или иному устройству и использовать для воспроизведения данных MIDI, имеющихся в продаже, загруженных через Интернет или приобретенных другим путем.

### *Изменение установок*

В данном разделе описывается процедура изменения установок, необходимых при подключении к компьютеру.

**«KEYBOARD CHANNEL» [Канал музы кального инструмента] (По умолчанию: 1)**

Канал музыкального инструмента – это канал передачи сообщений с вашего музыкального инструмента на компьютер. В качестве канала музыкального инструмента вы можете установить любой канал с 1 по 16.

 Нажимайте кнопку «FUNCTION» до тех пор, пока на дисплее не появится экран выбора канала музыкального инструмента.

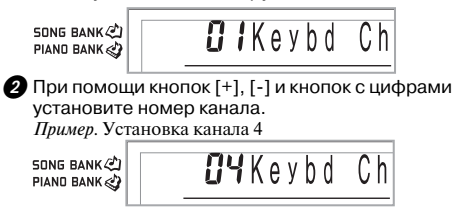

### **«NAVIGATE CHANNEL» [Навигационный канал] (По умолчанию: 4)**

При получении сообщений с компьютера для воспроизведения на вашем музыкальном инструменте нотная информация навигационного канала высвечивается на дисплее. В качестве навигационного канала можно выбрать любой канал с 01 по 16. Поскольку данная настройка позволяет выводить на дисплей музыкального инструмента данные по любому каналу приобретенных данных SMF, вы можете изучать исполнение различных партий воспроизводимой музыкальной композиции.

**П** Нажимайте кнопку «FUNCTION» до тех пор, пока на дисплее не появится экран выбора навигационного канала.

C h

SONG BANK  $I$ <sup>4</sup>Navi PIAND BANK

 $\Omega$  При помощи кнопок [+], [-] и кнопок с цифрами с [0] по [9] установите номер канала.

*Пример.* Установка канала 2

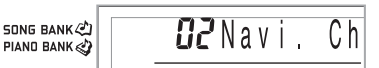

*Как отключить звучание определенных звуков перед воспроизведением полученных музыкальных данных*

**<<Включение и отключение навигационного канала>>**

 При воспроизведении музыкальных данных нажмите кнопку «RIGHT».

• При этом звучание навигационного канала отключится, но клавиши указателя клавиатуры на дисплее будут загораться в соответствии с принимаемыми по каналу данными. При повторном нажатии кнопки «RIGHT» звучание канала восстановится.

### **<<Включение и отключение канала, расположенного перед навигационным>>**

 При воспроизведении музыкальных данных нажмите кнопку «LEFT».

- При этом звучание канала, номер которого на 1 меньше номера навигационного канала, отключится, но клавиши указателя клавиатуры на дисплее будут загораться в соответствии с принимаемыми по каналу данными. При повторном нажатии кнопки «LEFT» звучание канала восстановится.
- *Пример.* Если навигационным каналом является 4-й канал, вышеописанным действием отключится 3-й канал.

### **«LOCAL CONTROL» [Локальное управление] (По умолчанию: «On» [Включено])**

- **«oFF»** [Выключено]: все, что исполняется на клавиатуре, подается в виде сообщения на порт USB, но не звучит через встроенные динамики.
- Имейте в виду, что музыкальный инструмент не будет звучать, если функция локального управления отключена, но никакое внешнее устройство не подсоединено.
- Нажимайте кнопку «FUNCTION» до тех пор, пока на дисплее не появится экран функции локального управления.
	- *Пример:* Когда функция локального управления включена

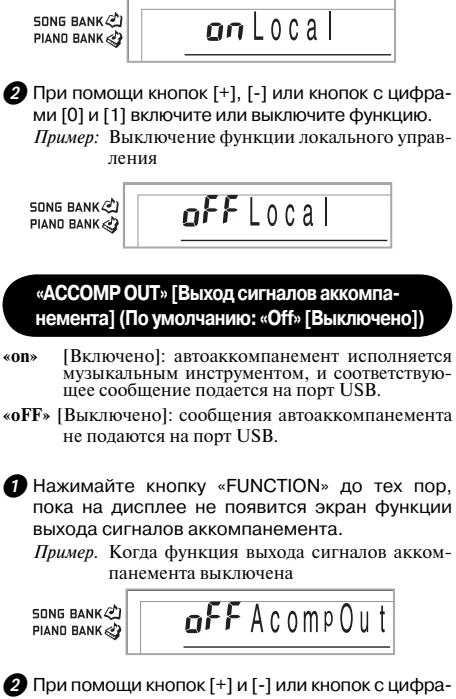

ми [0] и [1] включите или выключите функцию. *Пример.* Выключение функции выхода сигналов

аккомпанемента

SONG BANK (A) PIAND BANK

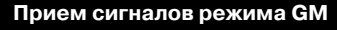

При приеме сигнала выключения режима GM, когда переключатель режимов установлен в положение, соответствующее режиму исполнения аккордов, аккорды автоаккомпанемента определяются в соответствии с принимаемым сообщением.

При приеме сигнала включения режима GM аккорды автоаккомпанемента не могут определяться принимаемыми сообщениями.

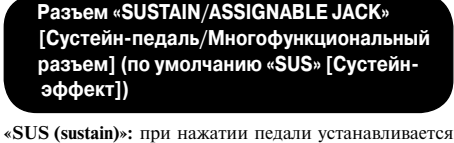

- сустейн-эффект\*1. **«SoS (sostenuto)»:** при нажатии педали устанавливает-
- ся состенуто-эффект\*2.
- **«SFt (soft)» [приглушение]:** при нажатии педали происходит понижение уровня громкости звучания нот.
- **«rHy (rhythm)» [ритм]:** нажатие педали выполняет функцию кнопки «START/STOP».

 $\bullet$  Нажимайте кнопку «FUNCTION» до тех пор, пока на дисплее не появится экран «SUSTAIN/ ASSIGNABLE JACK».

*Пример.* Когда установлен режим «сустейн-эффект»

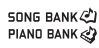

 $5115$  Jack

 При помощи кнопок [+] и [-] или кнопок с цифрами [0], [1], [2] и [3] измените установку. *Пример.* Выбор функции запуска/остановки ритма

SONG BANK (A) PIAND BANK

 $r$ HYJack

### **\*1 Сустейн-эффект**

При использовании тембров фортепьяно и других затухающих звуков нажатие данной педали продлевает звучание ноты аналогично демпферной педали фортепьяно. При использовании органных тембров и других длящихся звуков нажатие педали заставляет звучать ноты до отпускания педали. В любом случае сустейнэффект также воздействует на любые ноты, исполняемые при нажатой педали.

### **\*2 Состэнуто-эффект**

Подобно действию сустейн-эффекту, состэнуто продлевает звучание ноты. Отличие состоит в том, что продлевается звучание только тех нот, которые звучат в момент нажатия педали. На ноты, исполняемые при нажатой педали, воздействие не оказывается.

### Использование карты памяти

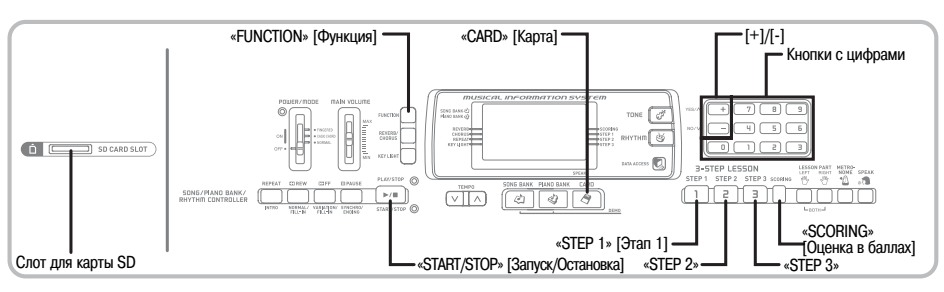

Ваш музыкальный инструмент оборудован слотом для карт памяти (имеюшихся в пролаже карт памяти SD или

приобретаемыми дополнительно картами с данными песен CASIO\*). За счет этого инструмент может напрямую считывать имеющиеся в пролаже ланные SMF. сохраненные на карту памяти с компьютера, для прослушивания и обучения. Данные с карты памяти могут использоваться так же, как встроенные мелодии.

### • Поддерживаемые карты памяти:

Карты памяти SD, приобретаемые дополнительно карты с данными песен CASIO\*

- Поллерживаемые карты SD: Емкостью 1 Гб или менее. (Карты емкостью свыше 1 Гб не поллерживаются.)
- Максимальное количество импортируемых песен: 1000
	- Фактическое количество песен, которое может быть импортировано, зависит от размера каждого файла. Фактическое количество будет меньше 1000, если файлы отдельных песен имеют большой размер.
- Поддерживаемые данные: Формат SMF 0, Оригинальный формат CASIO CM2

### *RHИМАНИЕ!*

• Используйте с данным инструментом только карты памяти SD или приобретаемые дополнительно карты с данными песен CASIO\*. .<br>Лля лругих типов карт правильная работа не гарантируется

### Меры предосторожности, касающиеся карт памяти и слота для карты

### ВНИМАНИЕ!

- Внимательно прочтите всю документацию, прилагаемую к карте памяти, чтобы получить важную информацию об обращении с картой
- Карты памяти SD оснашены переключателем защиты от записи, который вы можете использовать для защиты хранящихся на карте данных от случайного стирания. После сохранения важных данных на карту памяти SD переведите переключатель защиты от записи в положение, запрешающее запись, с целью защиты данных от случайных изменений или стирания.
- Не храните и не используйте карты памяти в следующих местах. Подобные условия могут вызвать повреждение сохраненных на карте ланных.
- В местах, подверженных воздействию высоких температур. высокой влажности или коррозионных веществ.
- В местах, полверженных возлействию сильных электростатических зарялов или электрических помех
- При обращении с картой памяти не прикасайтесь к пальцами к **РА КОНТЯКТЯМ**
- Если горит индикатор доступа к данным и на дисплее отображается сообщение «Pls Wait» [Пожалуйста, подождите], это значит, что осуществляется доступ к данным на карте при выполнении операции сохранения, считывания или удаления. Ни в коем случае не извлекайте карту памяти из слота и не выключайте питание инструмента, когда осуществляется лоступ к ланным на карте. В противном случае ланные могут быть повреждены или даже может быть поврежден слот для карты.
- Ни в коем случае не пытайтесь вставить в слот какие-либо предметы, кроме карты памяти SD или приобретаемой дополнительно карты с данными песен CASIO\*, так как это может привести к повреждению музыкального инструмента.
- Загрузка в слот карты памяти, заряженной статическим электричеством, может вызвать неисправность музыкального инструмента. В этом случае выключите, а затем снова включите музыкальный инструмент.
- Карта памяти, длительное время находившаяся в слоте, может оказаться горячей при ее извлечении. Это нормальное явление, не являющееся признаком неисправности.
- Примите во внимание, что карты памяти имеют ограниченный срок службы. После длительного периода использования сохранение данных на карту, считывание данных с карты и/или улаление ланных с карты может стать невозможным. В этом случае вам потребуется приобрести новую карту памяти.
- В некоторых географических регионах может отсутствовать.

CASIO COMPUTER CO., LTD не несет ответственности за любые убытки или ушерб вам или любой третьей стороне. возникающие в результате потери или повреждения данных.

### Загрузка и извлечение карты памяти

### *RHИМАНИЕ!*

- Перел загрузкой или извлечением карты памяти обязательно выключайте инструмент.
- При загрузке карты правильно сориентируйте ее. Ни в коем случае не пытайтесь принудительно вставить карту памяти в слот, если вы чувствуете сопротивление.
- Ни в коем случае не извлекайте карту памяти из слота и не выключайте питание инструмента, когда осуществляется доступ к данным на карте при выполнении операции считывания или форматирования. В противном случае данные могут быть повреждены или даже может быть поврежден слот для карты.

### Загрузка карты памяти в слот

Аккуратно вставьте карту памяти в слот лицевой стороной вверх. Вставьте карту до конца, пока вы не услышите, как она защелкнулась на месте.

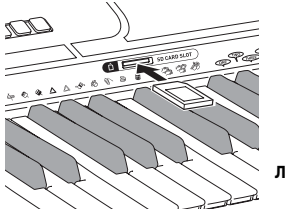

Лицевая сторона

### Извлечение карты SmartMedia из слота

Нажмите на карту памяти, а затем отпустите. При этом часть карты выдвинется из слота.

2 Извлеките карту памяти из слота.

### Подготовка

### ВНИМАНИЕ!

- Прежде чем использовать карту памяти SD с данным музыкальным инструментом, ее необходимо отформатировать, выполнив описанную ниже процедуру. После форматирования карты перенесите данные SMF с компьютера на карту.
- При форматировании карты памяти SD с использованием ланного музыкального инструмента на карте автоматически создается папка с именем «MUSICDAT». При переносе данных SMF с компьютера на карту лля использования с ланным музыкальным инструментом сохраняйте их в папке «MUSICDAT».
- Учтите, что при форматировании карты, содержащей данные, все данные удаляются без возможности последующего восстановления. Перед выполнением нижеописанной процедуры убедитесь, что на карте нет ланных, которые могут вам поналобиться.

### ПОЛГОТОВКА

• Вставьте карту памяти SD, которую вы хотите отформатировать, в слот для карты музыкального инструмента. Убедитесь, что переключатель защиты от записи на карте установлен в положение, позволяющее осуществление записи.

### Как отформатировать карту памяти SD

**I** Нажимайте кнопку «FUNCTION» до тех пор, пока на лисплее не появится экран настройки функции форматирования карты.

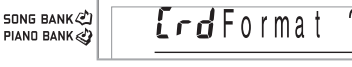

 $\bullet$  Нажмите кнопку [+] (да).

- На лисплее появится сообщение о полтвержлении, спрашивающее, действительно ли вы хотите отформатировать карту.
- В Нажмите кнопку [+] (да), чтобы начать операцию форматирования.
	- $\bullet$  Сообщение «Pls Wait» [Пожалуйста, положлите] останется на лисплее, сообщая о том, что операция выполняется. Не пытайтесь выполнять какие-либо другие операции на музыкальном инструменте во время операции форматирования. После завершения операции форматирования инструмент вернется в режим, в котором он нахолился перел появлением экрана настройки функции форматирования карты.
	- Для отмены операции форматирования нажмите кнопку [-] (нет). На дисплее снова появится экран настройки функции форматирования карты.
	- Если на лисплее появится сообщение об ошибке. см. раздел «Сообщения об ошибках карты памяти» на стр. 41. При нажатии кнопки «FUNCTION» во время отображения на дисплее сообщения об опнибке на дисплее появится экран настройки функции форматирования карты.

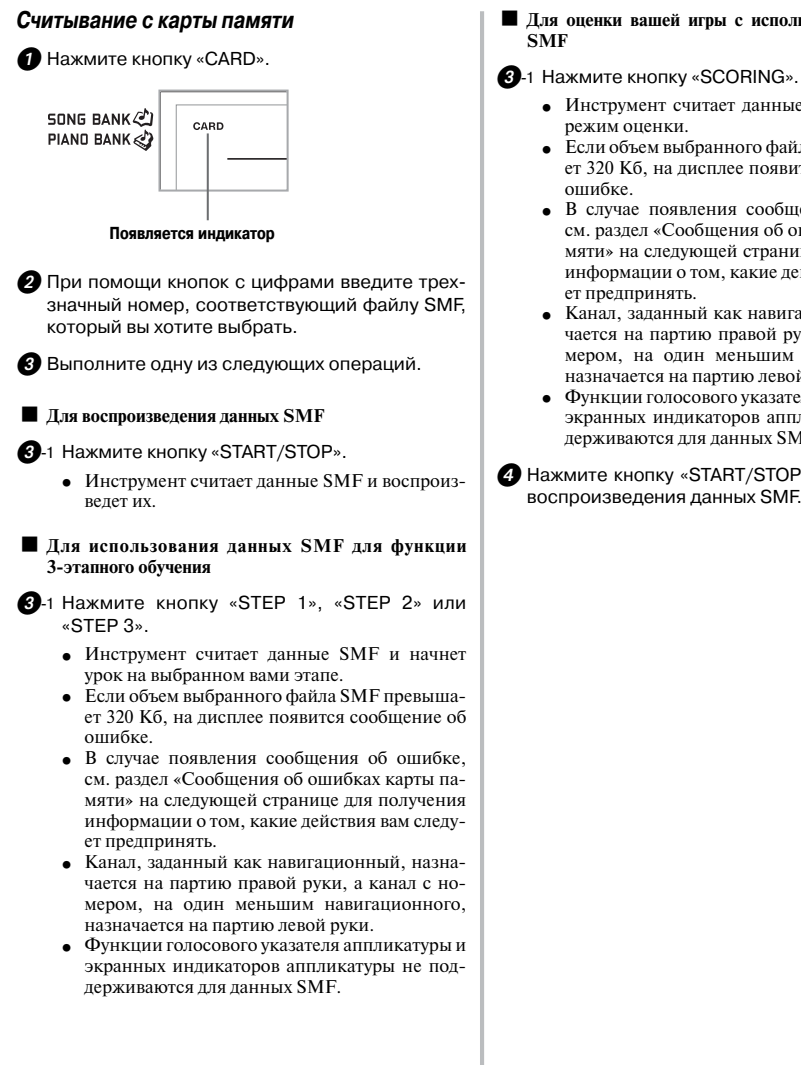

- **Для оценки вашей игры с использованием данных**
- - Инструмент считает данные SMF и войдет в
	- Если объем выбранного файла SMF превышает 320 Кб, на дисплее появится сообщение об
	- В случае появления сообщения об ошибке, см. раздел «Сообщения об ошибках карты памяти» на следующей странице для получения информации о том, какие действия вам следу-
	- Канал, заданный как навигационный, назначается на партию правой руки, а канал с номером, на один меньшим навигационного, назначается на партию левой руки.
	- Функции голосового указателя аппликатуры и экранных индикаторов аппликатуры не поддерживаются для данных SMF.

 $\Omega$  Нажмите кнопку «START/STOP» для остановки воспроизведения данных SMF.

### *Сообщения об ошибках карты памяти*

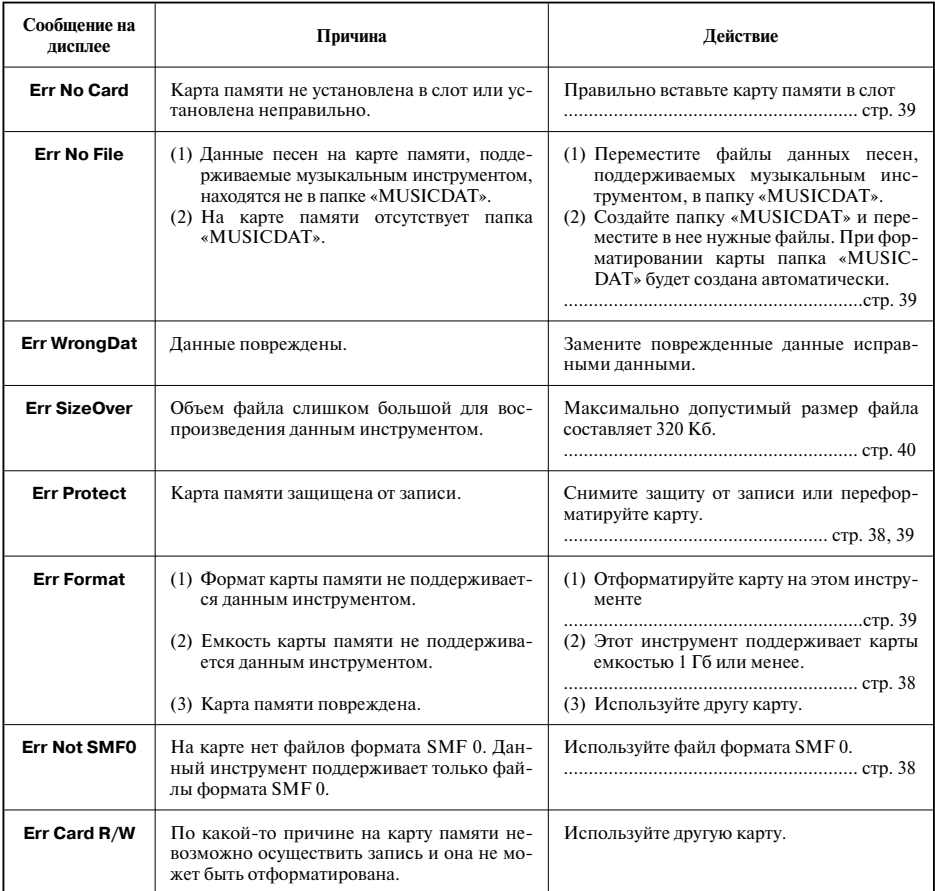

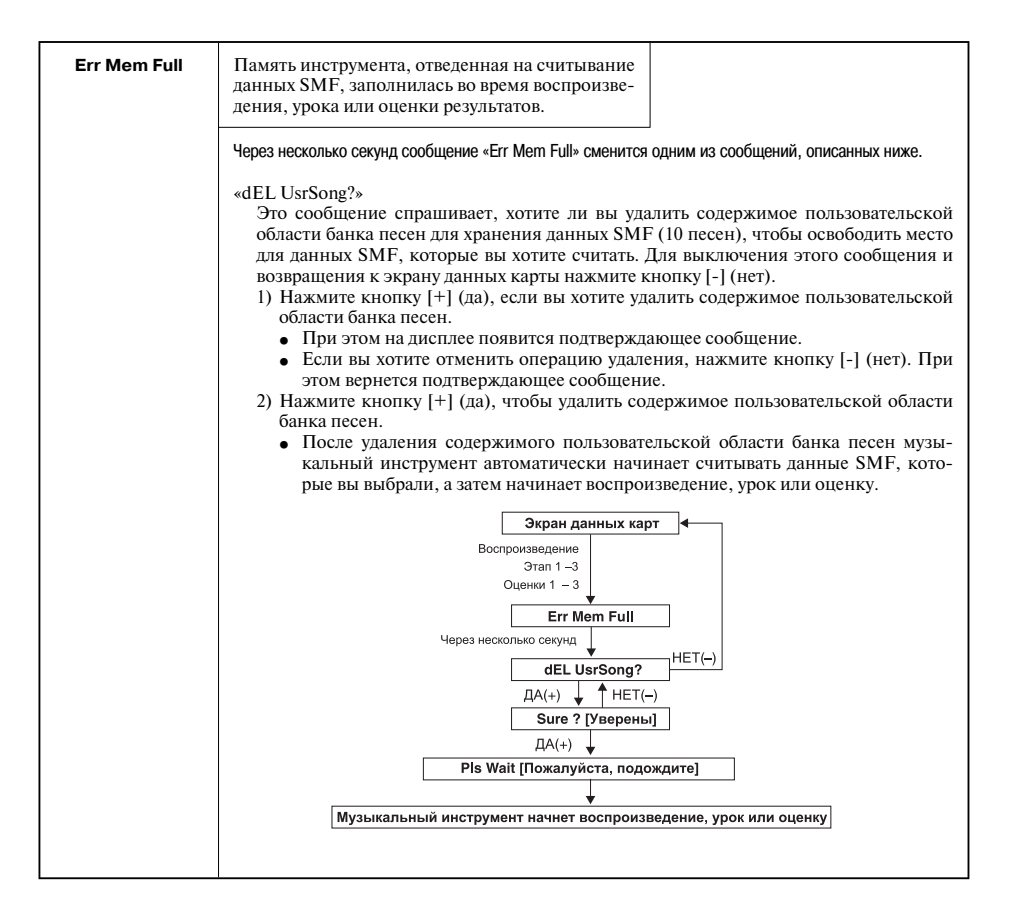

### **Поиск и устранение неисправностей**

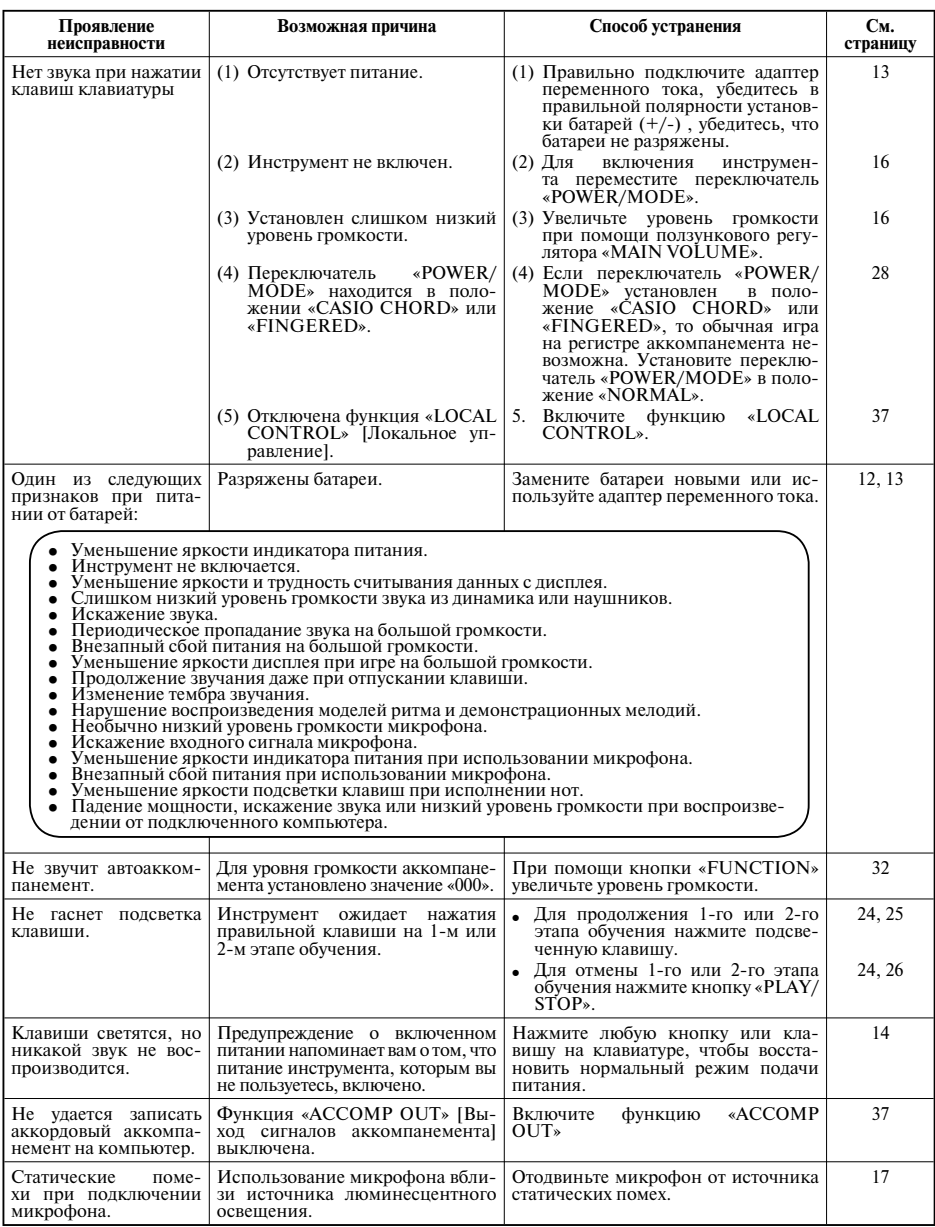

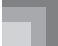

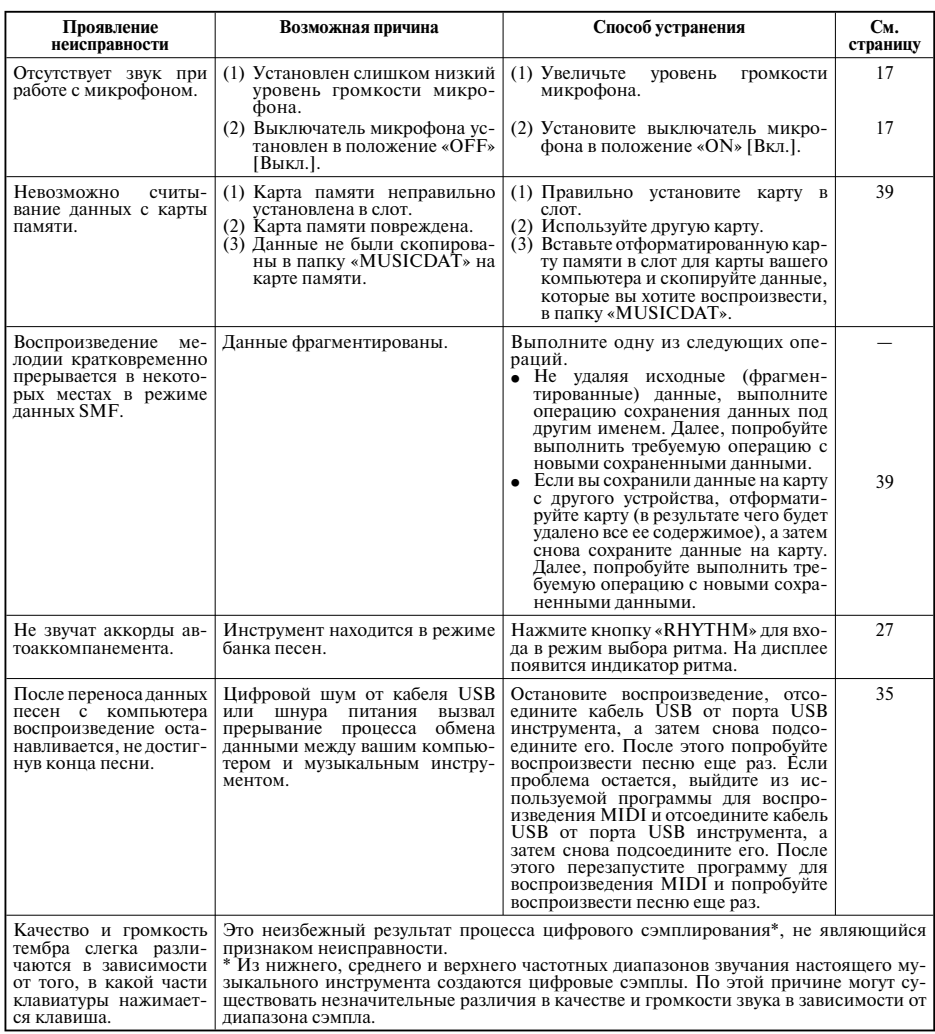

### **Технические характеристики**

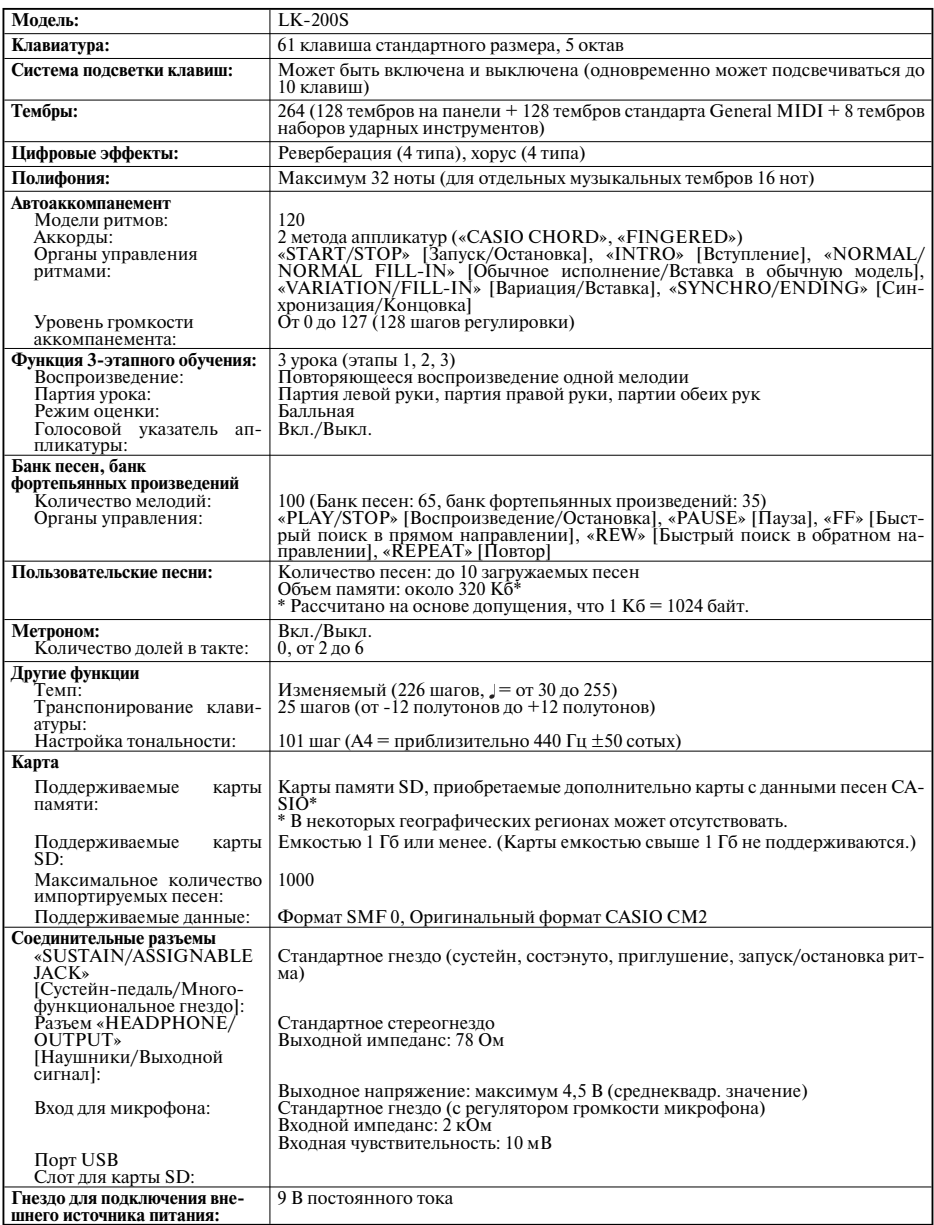

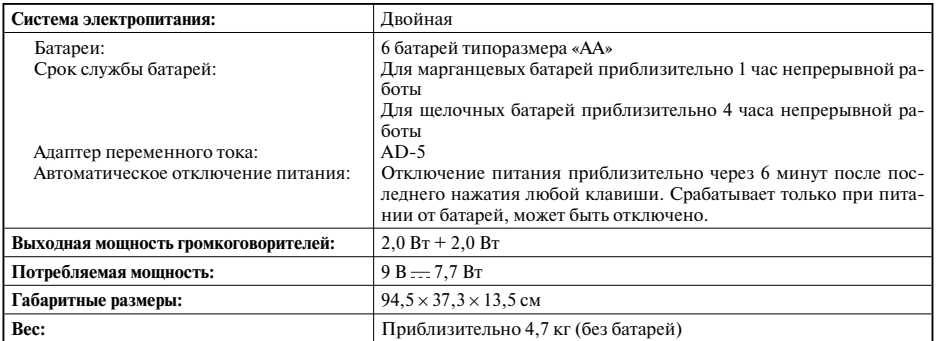

• *Конструкция и технические характеристики могут быть изменены без уведомления.* 

### **Уход за музыкальным инструментом**

### *Избегайте нагрева, высокой влажности и прямого солнечного света.*

Предохраняйте ваш музыкальный инструмент от прямого солнечного света, не размещайте его рядом с воздушным кондиционером или в месте с очень высокой температурой.

### *Не используйте для чистки инструмента политуру, растворитель и подобные им химикаты.*

Производите чистку музыкального инструмента при помощи мягкой ткани, смоченной в слабом водном растворе нейтрального моющего средства. Смачивайте ткань в этом растворе и выжимайте ее почти насухо.

### *Не используйте инструмент при очень высоких и низких температурах.*

При очень высоких или низких температурах символы на жидкокристаллическом дисплее могут стать тусклыми и трудночитаемыми. Когда инструмент снова окажется в нормальных температурных условиях, должна восстановиться нормальная индикация на дисплее.

*ПРИМЕЧАНИЕ*

• Вы, возможно, заметили полосы на поверхности корпуса музыкального инструмента. Они появились в результате литейного процесса, используемого для формования пластмассового корпуса. Они не являются трещинами или разломами в пластмассе и не должны вызывать у вас беспокойства.

### Перечень тембров/Нотная таблица *Перечень тембров/Нотная таблица*

**O** №<br>О Максимальная полифония

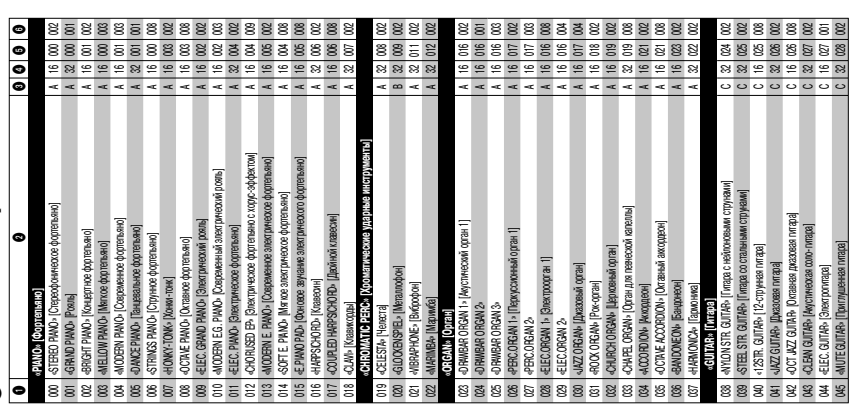

# **№ Название тембра Тип диапазона @** Название тембра

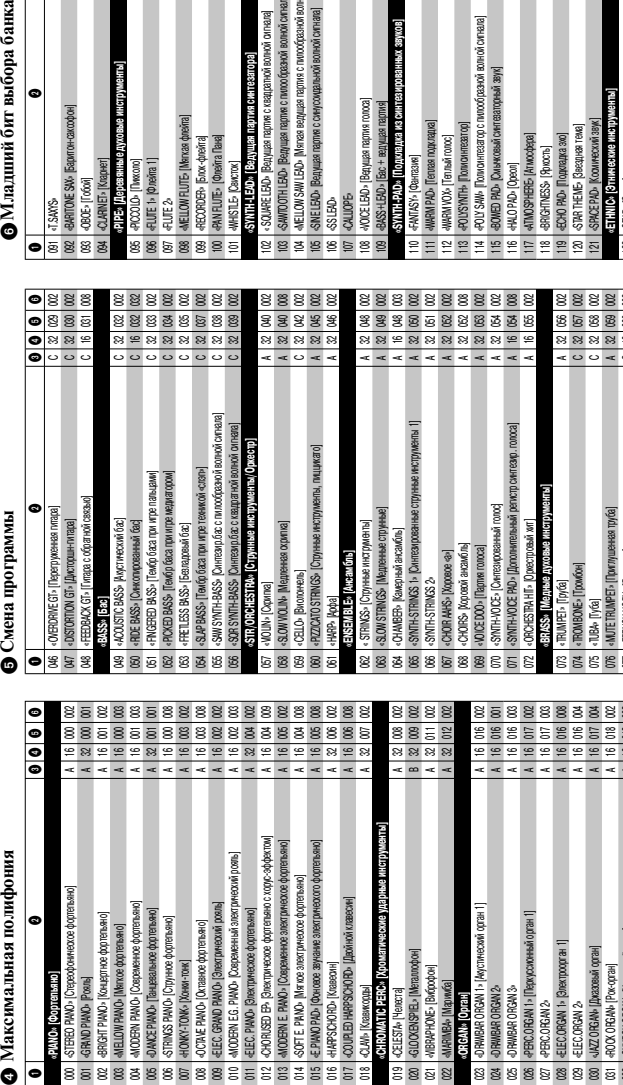

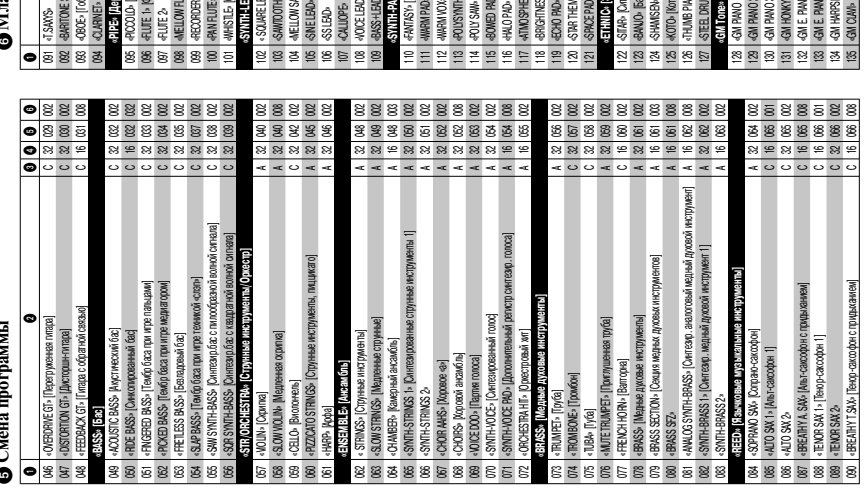

# ӨТип диапазона<br>ОМладший бит выбора банка

**Приложения**

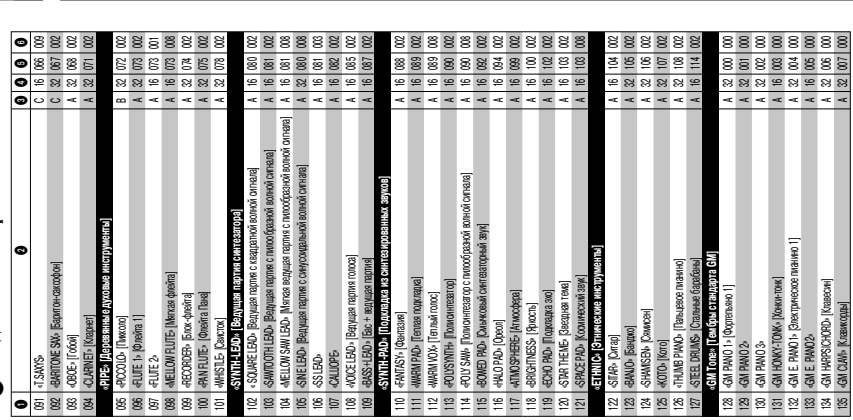

 «TENOR SAX 2» C 32 066 002 090 | 696 EATHY T.SAX» [Тенор-саксофон с придыханием] C 16 | 16 | 066 | 008

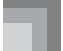

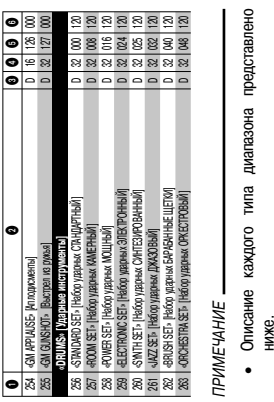

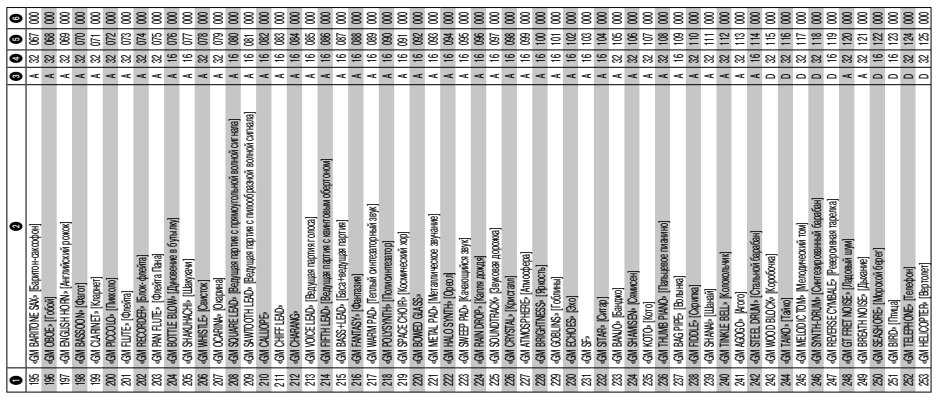

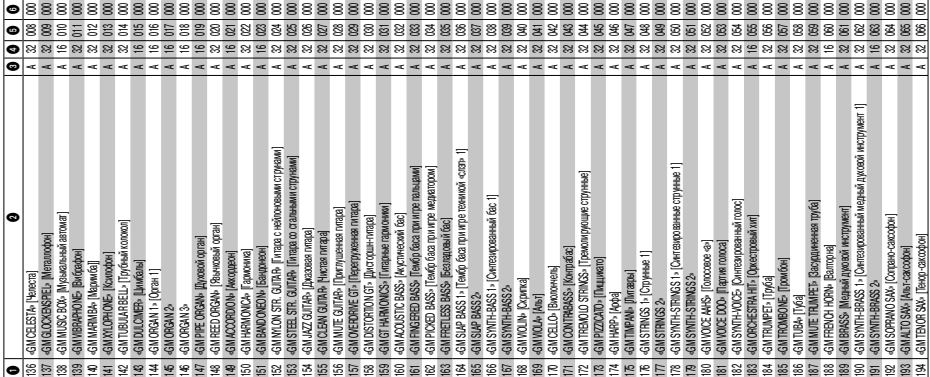

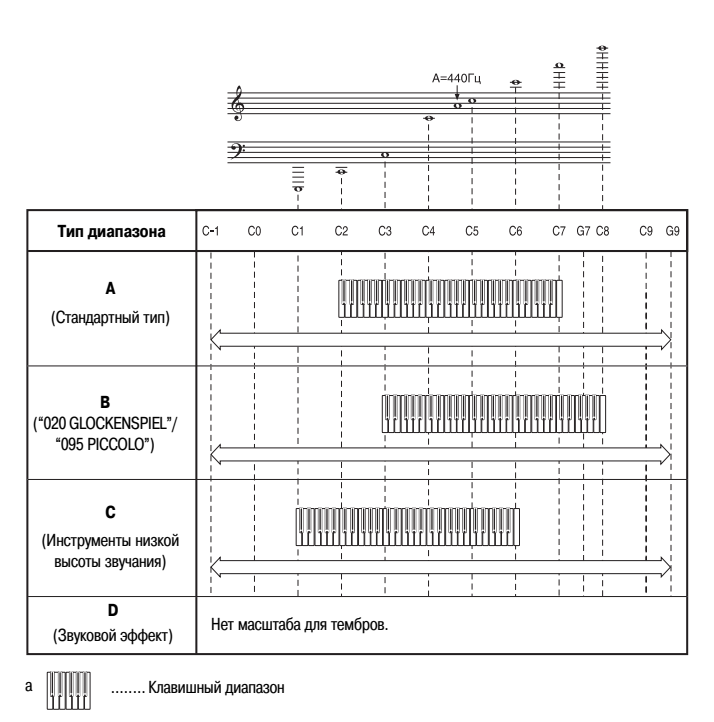

........ Доступный для исполнения диапазон (при использовании функции транспонирования клавиатуры или приеме сообщений)

b

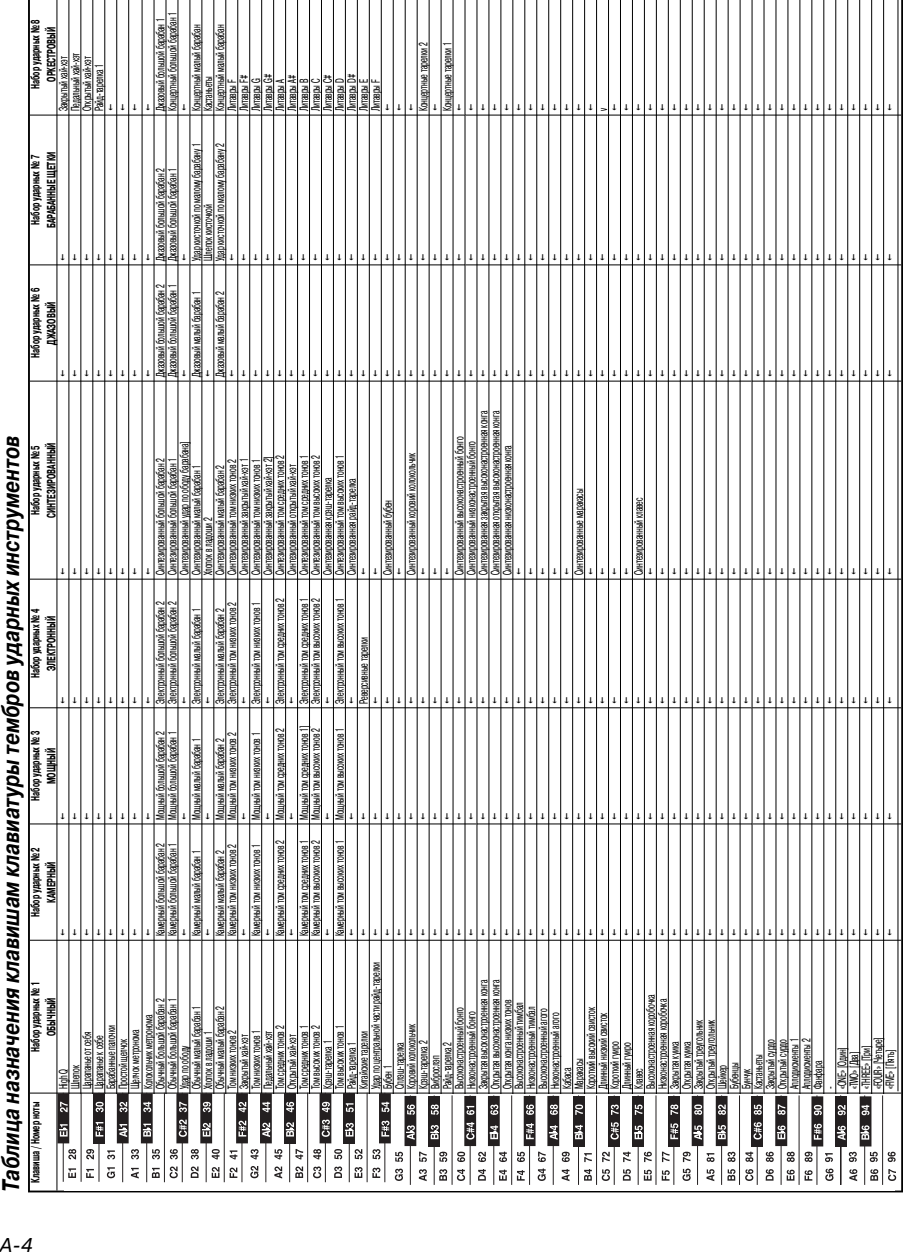

# Таблица назначения клавишам клавиатуры тембров уларных инструментов *Таблица назначения клавишам клавиатуры тембров ударных инструментов*

• Символ «--» означает тот же звук, что и в стандартном наборе. • Символ «» означает тот же звук, что и в стандартном наборе.

**Приложения**

## Таблица аккордов метода «FINGERED» *Таблица аккордов метода «FINGERED»*

В этой таблице показаны аппликатуры для левой руки (включая обращенные формы) некоторых часто<br>используемых аккордов. Эти аппликатуры также отображаются на дисплее инструмента. В этой таблице показаны аппликатуры для левой руки (включая обращенные формы) некоторых часто Аккорды, помеченные звездочкой (\*), не могут быть исполнены методом «FINGERED» на данном инс-Аккорды, помеченные звездочкой (\*), не могут быть исполнены методом «FINGERED» на данном инсиспользуемых аккордов. Эти аппликатуры также отображаются на дисплее инструмента. трументе. трументе.

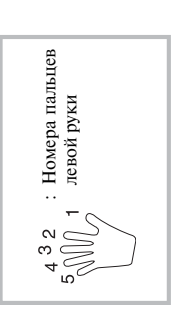

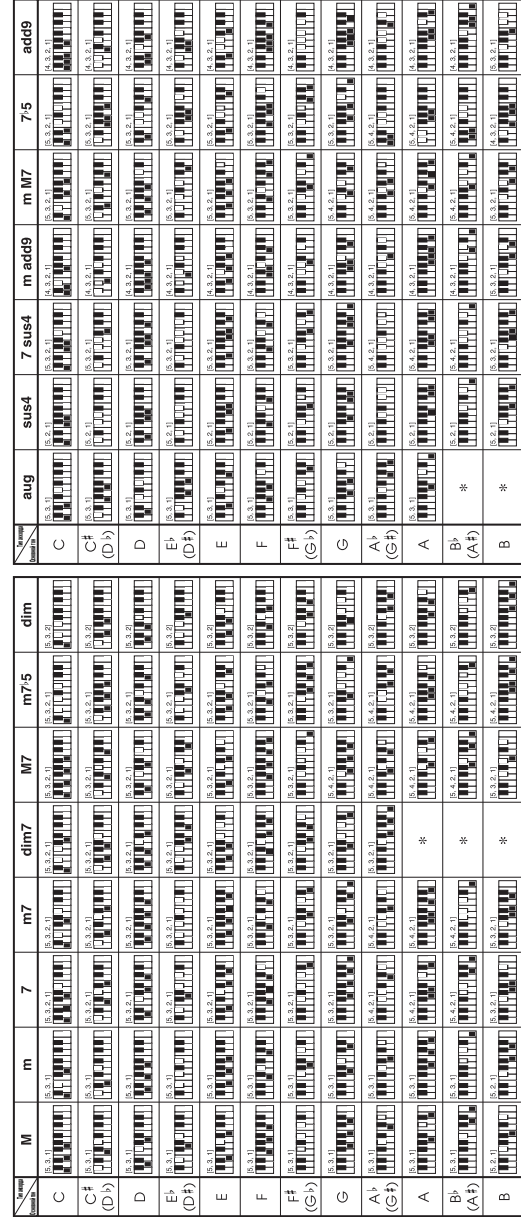

**Приложения**

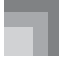

### *Перечень ритмов*

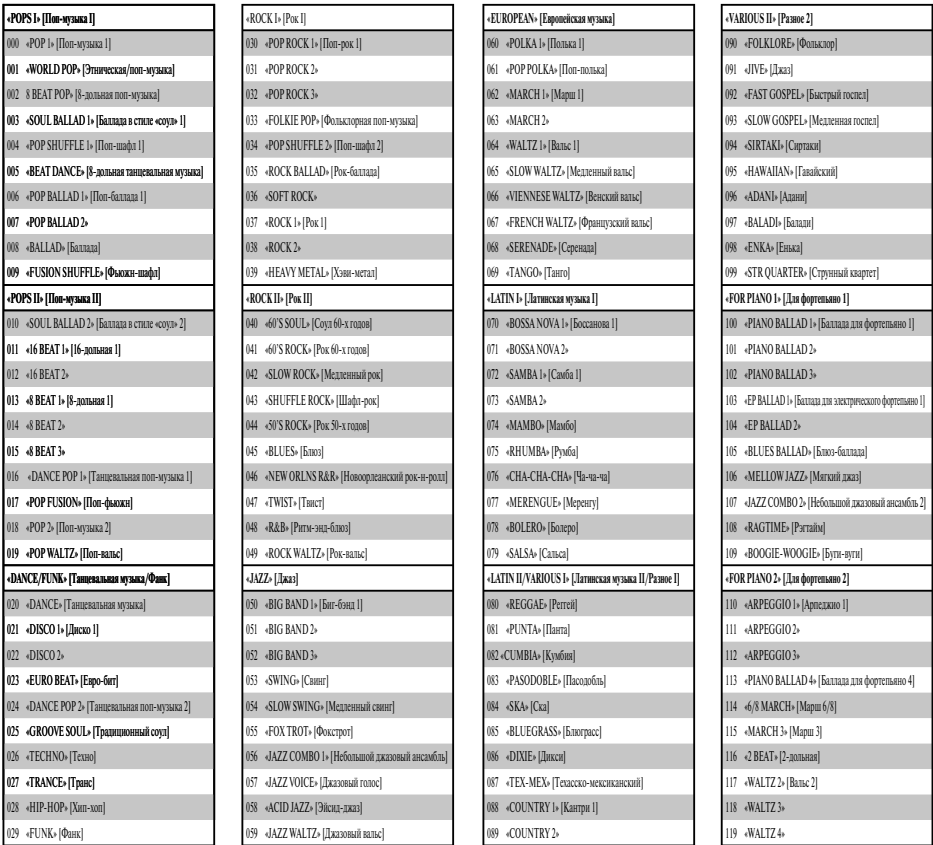

### *ПРИМЕЧАНИЕ*

• Ритмы с 110 по 119 состоят только из аккордового аккомпанемента, без барабанов и других ударных инструментов. Эти ритмы звучат только в том случае, если выбран режим аккомпанемента «CASIO CHORD» или «FINGERED».

Теречень встроенных музыкальных произведений *Перечень встроенных музыкальных произведений*

Банк песен

### 00 MINUET (IS BACH) **ЭТЮДЫ** WHEN JOHNNY COMES MARCHING HOME **IVE BEEN WORKING ON THE RAILROAD** JEANNIE WITH THE LIGHT BROWN HAIR 65-74 Загружаемые песни (пользовательские песни) 65-74 Загружаемые песни (пользовательские песни) SWANEE RIVER (OLD FOLKS AT HOME) BRIDAL MARCH FROM "LOHENGRIN" SPRING FROM "THE FOUR SEASONS" TRIUMPHAL MARCH FROM "AIDA" MARCH FROM "THE NUTCRACKER" BRINDISI FROM "LA TRAVIATA" SHE WORE A YELLOW RIBON HABANERA FROM "CARMEN" HOUSE OF THE RISING SUN **MY OLD KENTUCKY HOME** AMERICA THE BEAUTIFUL ON TOP OF OLD SMOKEY **TURKEY IN THE STRAW** DOWN IN THE VALLEY HOME ON THE RANGE AIR FROM "SUITE no.3" AY WILD IRISH ROSE **AMAICA FAREWELL WALTZING MATILDA HOME SWEET HOME** LITTLE BROWN JUG CAMPTOWN RACES RED RIVER VALLEY YANKEE DOODLE **SAKURA SAKURA OH! SUSANNA SANTA LUCIA ALOHA OE AURALEE**  $\overline{33}$  $35<sup>5</sup>$  $\frac{8}{5}$  $\frac{57}{38}$ 39  $\overline{a}$  $\ddot{a}$  $43$  $\frac{4}{3}$  $45$  $4 + 2$  $48$  $98$  $E R$  $61$  $62$ 63 \$4  $\mathbb{R}$  $\overline{41}$ IF YOU'RE HAPPY AND YOU KNOW IT, CLAP **JOSHUA FOUGHT THE BATTLE OF JERICHO** UNDER THE SPREADING CHESTNUT TREE WHEN THE SAINTS GO MARCHING IN WE WISH YOU A MERRY CHRISTMAS CAN YOU FEEL THE LOVE TONIGHT MICHAEL ROW THE BOAT ASHORE SIPPIN' CIDER THROUGH A STRAW **TWINKLE TWINKLE LITTLE STAR** SWING LOW, SWEET CHARIOT ON THE BRIDGE OF AVIGNON DID YOU EVER SEE A LASSIE? THE FARMER IN THE DELL **GRANDFATHER'S CLOCK** HARD TO SAY I'M SORRY ("LION KING"THEME) BEAUTIFUL DREAMER **IOY TO THE WORLD** O CHRISTMAS TREE AULD LANG SYNE THE MUFFIN MAN **AMAZING GRACE** LONG LONG AGO LONDON BRIDGE **GREENSLEEVES ANNIE LAURIE SILENT NIGHT YOUR HANDS IINGLE BELLS** LIGHTLY ROW **COME BIRDS DANNY BOY MY BONNIE** SEPTEMBER  $\approx$  $88$  $\equiv$   $\approx$   $\approx$  $\equiv$  15  $\overline{a}$  $\approx$  $\mathfrak{B}$  $75$  $85$  $\approx$

Банк фортепьянных произведений **Банк песен Банк фортепьянных произведений**

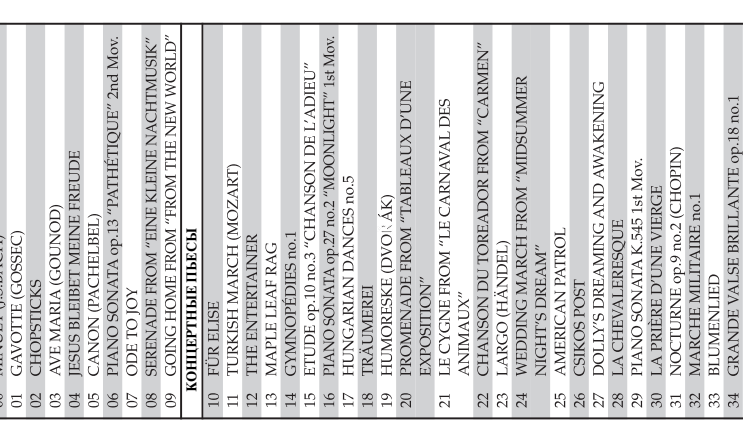

MY DARLING CLEMENTINE

 $\overline{32}$ 

## Mo<sub>men</sub> LK-200S

# MIDI-сообщения, которые могут быть переданы и получены при использовании порта USB

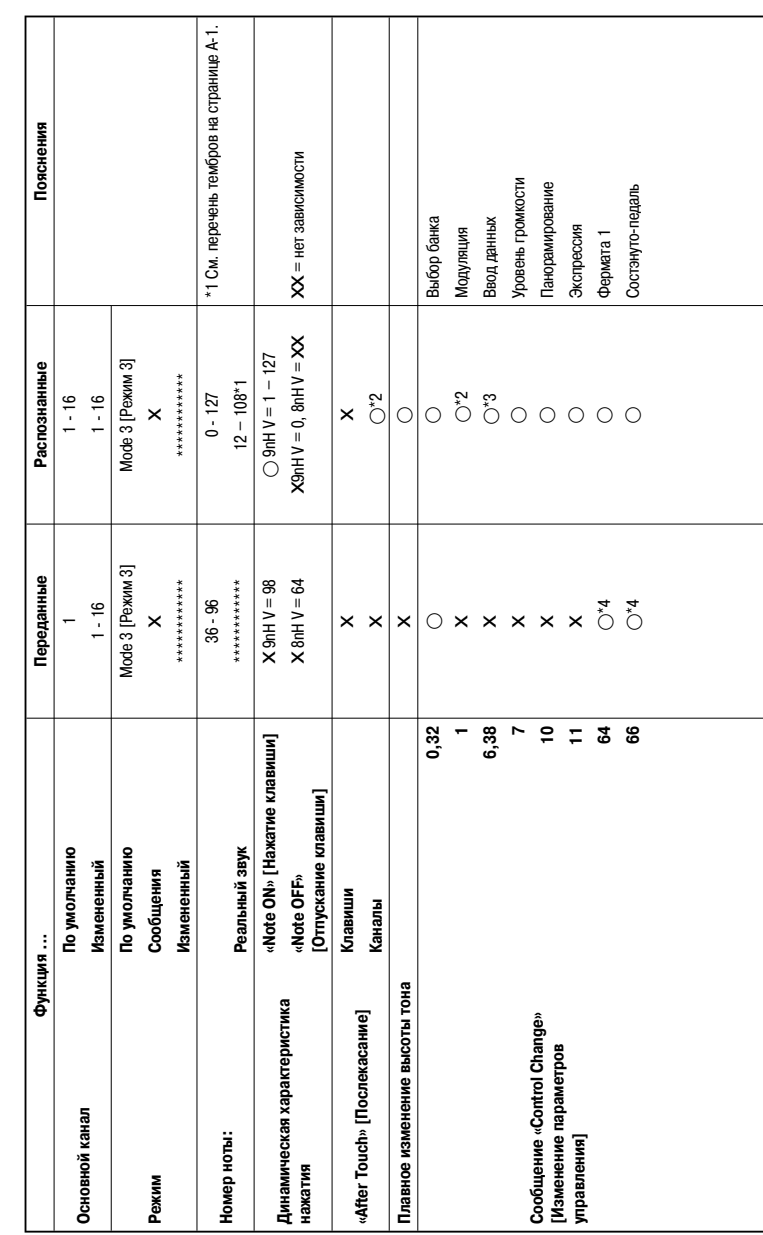

Версия: 1.0

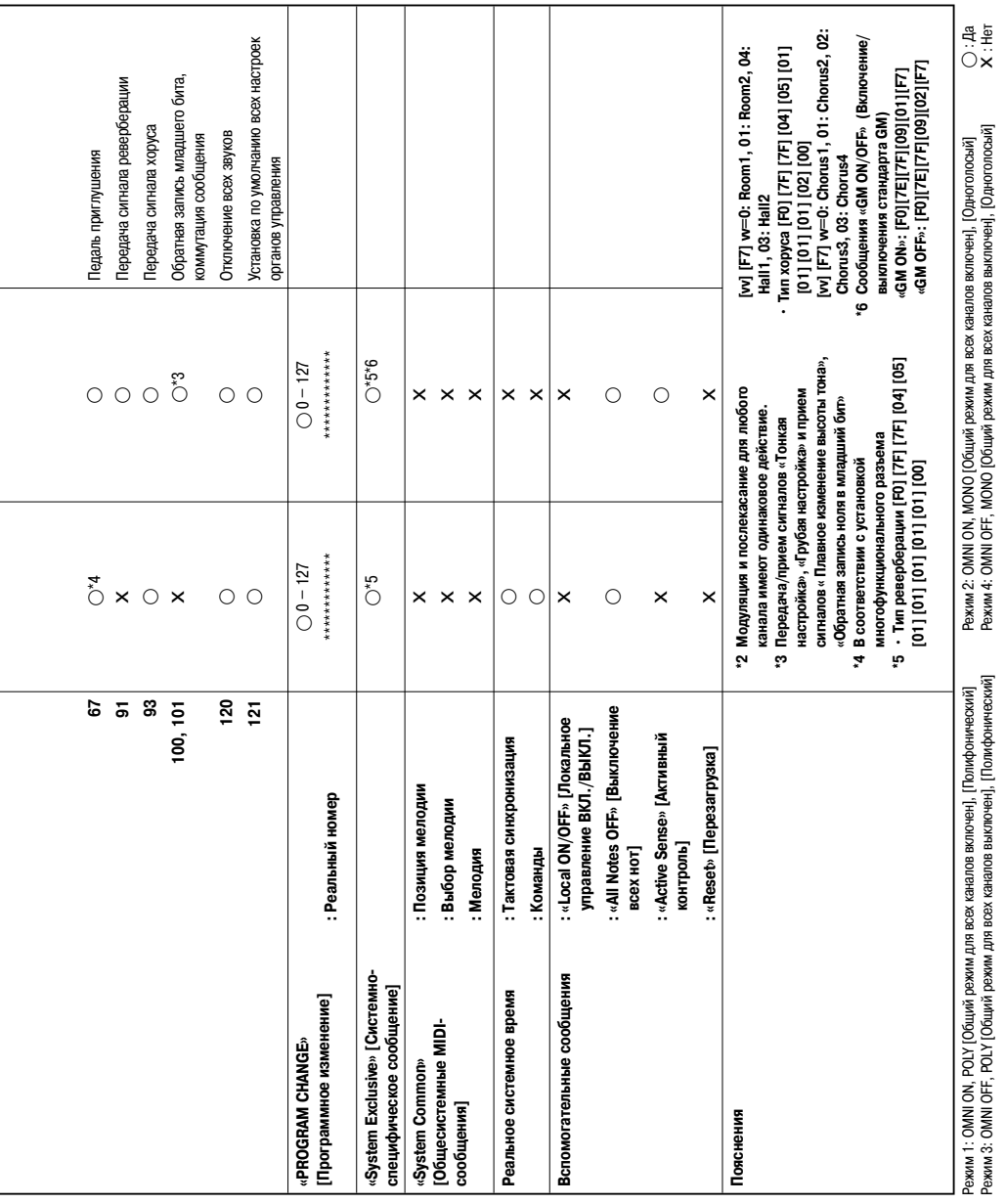

### **CASIO.**

**CASIO COMPUTER CO., LTD.** 6-2, Hon-machi 1-chome Shibuya-ku, Tokyo 151-8543, Japan